# <span id="page-0-0"></span>Manual de utilizare MultiTransmitter Fibra

La curent4 octombrie 2022

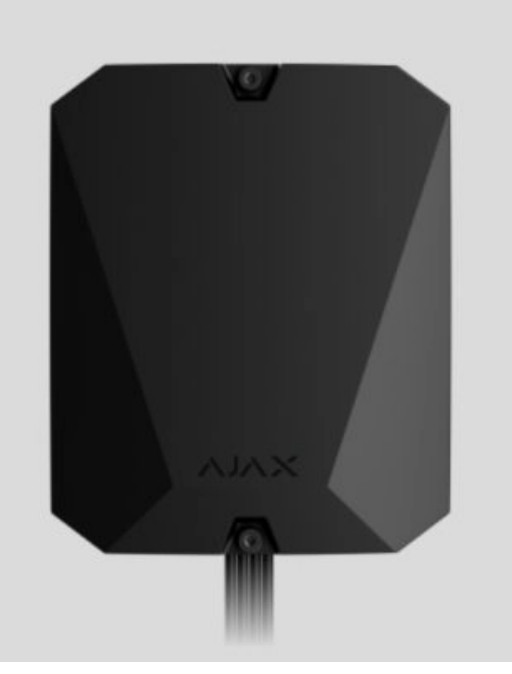

**MultiTransmitter Fibra**  este un modul de integrare care conectează dispozitive cu fir de la terți la un sistem de securitate Ajax. Are 18 zone pentru conectarea dispozitivelor NC, NO, EOL, 2 EOL și 3 EOL.

MultiTransmitter Fibra este echipat cu doua tampers pentru protectie impotriva demontarii . Dispozitivul este alimentat de la rețeaua de 110–240 V~ și poate fi alimentat și de la bateria de rezervă de 12 V - Poate furniza energie de 12 V dispozitivelor conectate.

> Modulul de integrare este compatibil cu [Hub Hybrid \(2G\)](https://ajax.systems/products/hub-hybrid/) și Hub Hybrid (4G). Nu este furnizată conexiunea la alte hub-uri , extensii de gamă de semnal radio , ocBridge [Plus](https://ajax.systems/products/ocbridgeplus/) și . [uartBridge](https://ajax.systems/products/uartbridge/)

MultiTransmitter Fibra funcționează ca parte a unui sistem de securitate Ajax, schimbând date cu hub-ul folosind protocolul securizat cu fir Fibra. Raza de conexiune prin cablu este de până la 2.000 de metri când utilizați o pereche răsucită U/UTP cat.5.

MultiTransmitter Fibra este un produs din gama Fibra cu fir. Instalarea, vânzarea și administrarea acestor dispozitive sunt efectuate numai de parteneri acreditați Ajax.

Cumpăraț[i MultiTransmitter Fibra](https://ajax.systems/products/multitransmitter-fibra/)

### Elemente funcționale

### Elemente de carcasă

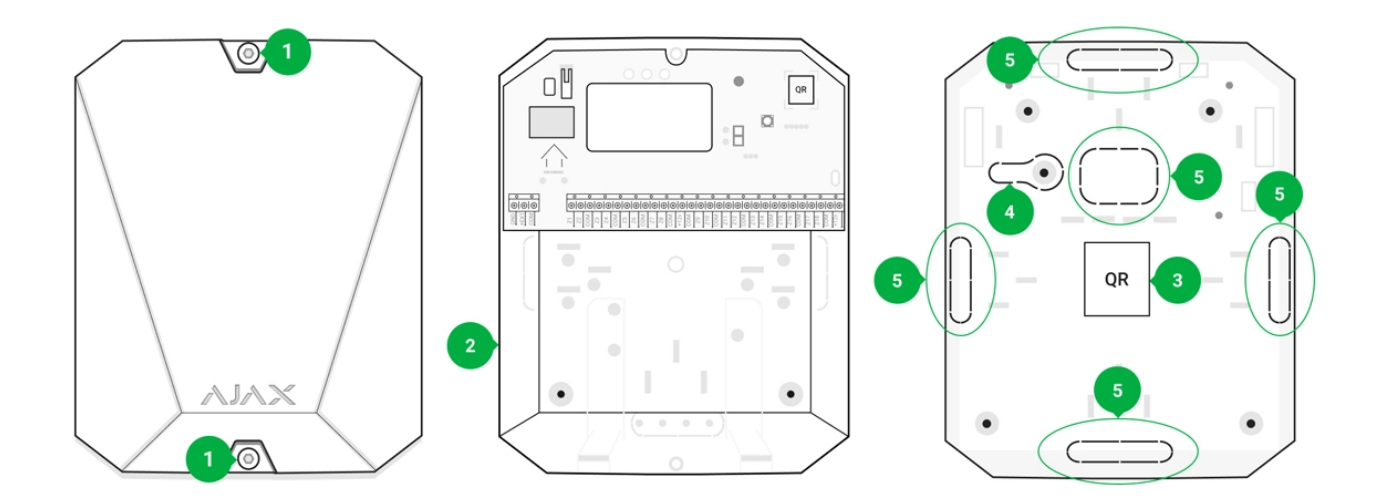

- **1.** Șuruburi care fixează capacul carcasei. Deșurubați cu o cheie hexagonală livrată (Ø 4 mm).
- **2.** Spațiu pentru o baterie de rezervă de 12 V⎓.

Bateria de rezervă nu este inclusă în setul complet MultiTransmitter Fibra.

- **3.** MultiTransmitter Fibra cod QR și ID (număr de serie). Este folosit pentru a asocia dispozitivul cu sistemul de securitate Ajax.
- **4.** Parte perforată a carcasei. Necesar pentru declanșarea manipularii în cazul oricărei încercări de detașare a dispozitivului de la suprafață. Nu o rupe.
- **5.** Părți perforate ale carcasei pentru ieșirea cablului.

### Elemente de bord

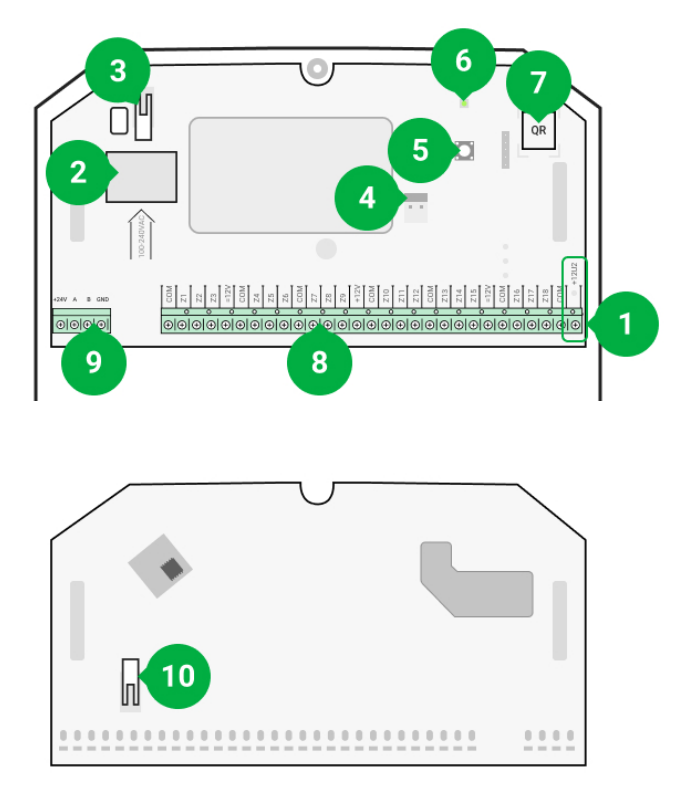

- **1.** Borne de alimentare pentru detectoarele de incendiu de 12 V⎓.
- **2.** MultiTransmitter Fibra 110–240 V~ intrare sursă de alimentare principală.
- **3.** Primul buton de manipulare . [S](https://support.ajax.systems/en/faqs/what-is-a-tamper/)emnale atunci când încercați să scoateți capacul carcasei MultiTransmitter Fibra.
- **4.** Borne pentru conectarea unei baterii de rezervă de 12 V⎓.
- **5.** Butonul de pornire.
- **6.** Indicator cu LED.
- **7.** MultiTransmitter Fibra cod QR și ID (număr de serie). Este folosit pentru a asocia dispozitivul cu un sistem de securitate Ajax.
- **8.** Borne (zone) pentru conectarea detectoarelor cu fir.
- **9.** Terminale pentru conectarea MultiTransmitter Fibra la hub.
- 10. Al doilea buton de manipulare . [S](https://support.ajax.systems/en/faqs/what-is-a-tamper/)emnale atunci când încercați să rupeți carcasa MultiTransmitter Fibra de la suprafață.

### Terminale Fibra MultiTransmitter

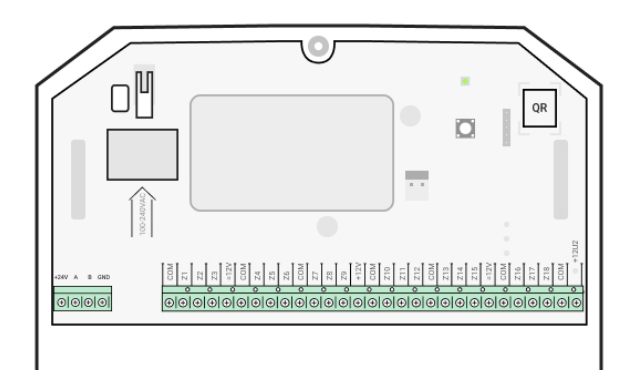

#### **Terminale pentru conectarea MultiTransmitter Fibra la hub:**

- **+24 V** borna de alimentare.
- **А, B** terminale de semnal.

**GND** — pământ.

#### **Terminale pentru conectarea dispozitivelor cu fir la MultiTransmitter Fibra:**

- **Z1–Z18** intrări pentru conectarea dispozitivelor cu fir.
- **+12 V** ieșire de alimentare pentru dispozitive cu fir, tensiune 10,5–15 V⎓, până la 1 A în total pentru toate ieșirile de alimentare.

**+12V2** — ieșire de alimentare pentru detectoare de incendiu, tensiune 10,5–15 V⎓, până la 1 A în total pentru toate ieșirile de alimentare.

**COM** — intrare comună pentru conectarea circuitelor de alimentare și a contactelor de semnal ale dispozitivelor cu fir.

# Principiul de funcționare

Multi Transmitter Fibra este conceput pentru a integra dispozitive cu fir de la terți într-un sistem de securitate Ajax. Modulul de integrare primește informații despre alarme, defecțiuni și evenimente de la dispozitive printr-o conexiune prin cablu.

După aceea, trimite evenimentul către Hub Hybrid utilizând protocolul cu fir de transfer de date Fibra. Și Hub Hybrid trimite mesaje utilizatorilor și companiei de securitate CMS (stație centrală de monitorizare).

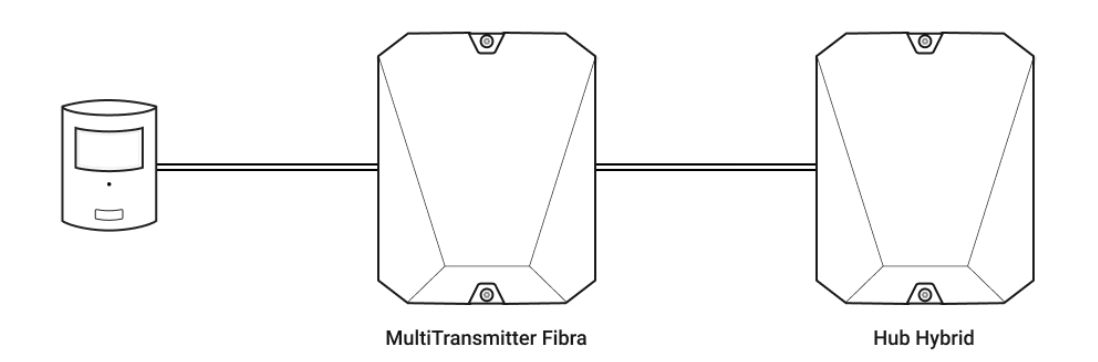

MultiTransmitter Fibra este utilizat pentru a integra butoane de alarmă și butoane de apel pentru ajutor medical, detectoare de mișcare, precum și detectoare de deschidere, vibrații, spargerea sticlei, gaze, scurgeri de apă, detectoare de incendiu și altele.

Tipul de dispozitiv este specificat în setările zonei la care este conectat detectorul sau dispozitivul cu fir. Tipul selectat determină textul mesajelor de alarmă și al evenimentelor dispozitivului conectat, precum și codurile de eveniment transmise către CMS.

#### **Tipuri de evenimente ale dispozitivelor cu fir**

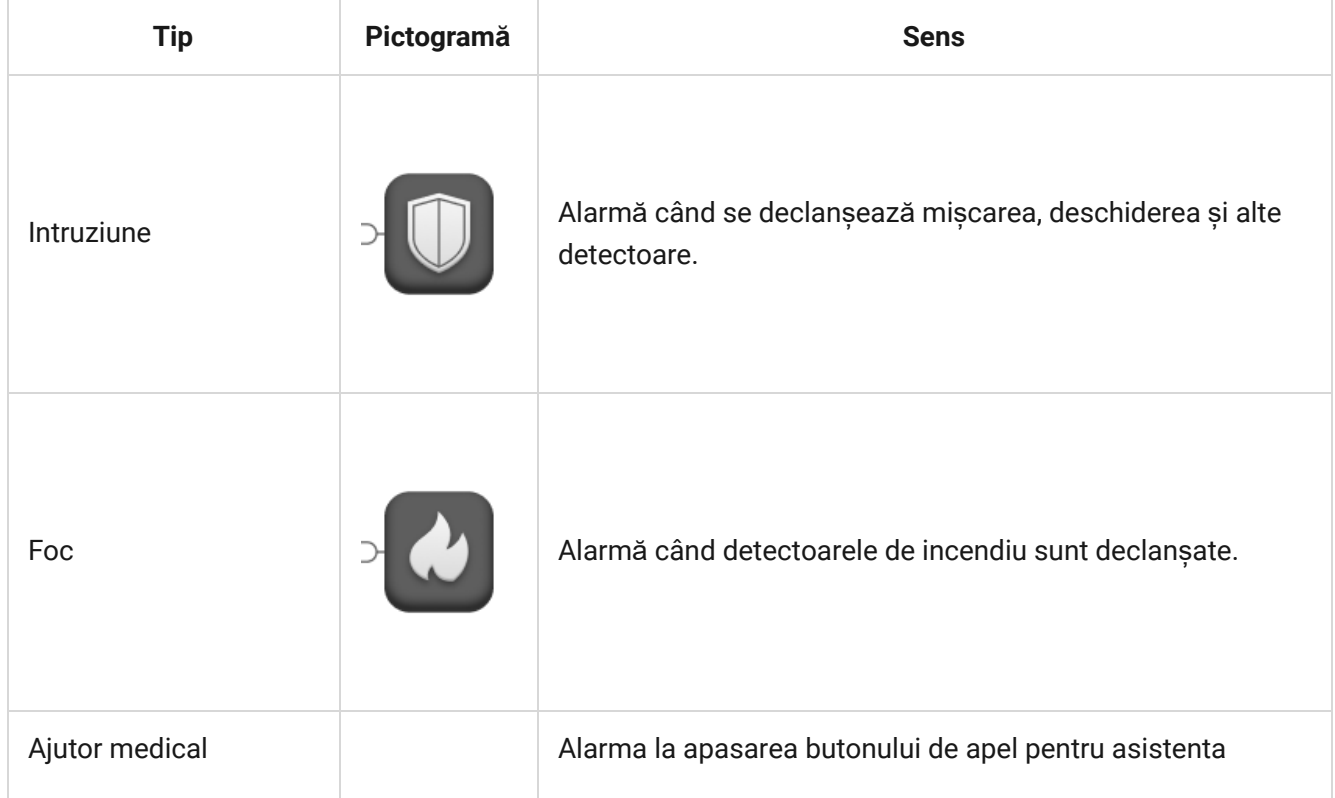

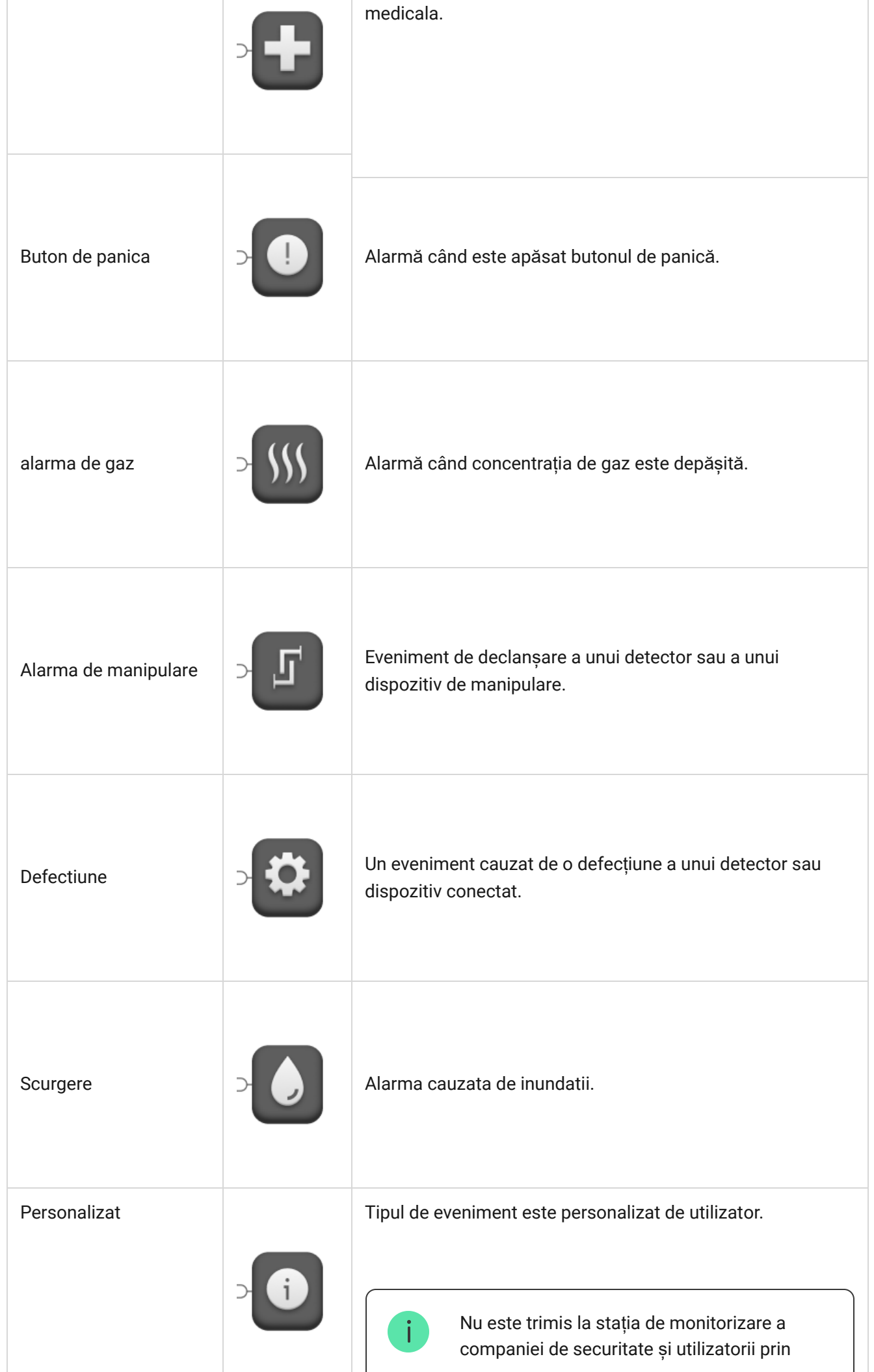

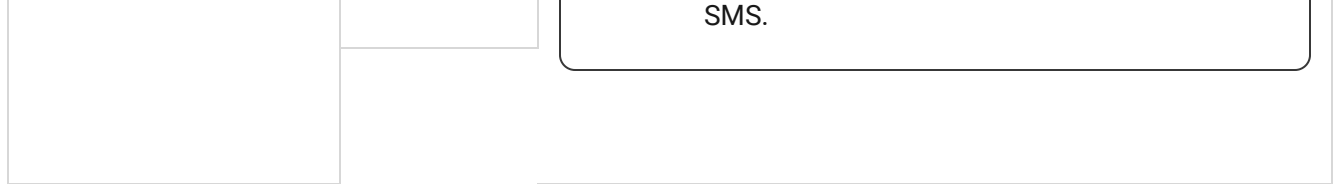

#### **Tipuri de conectare a dispozitivelor cu fir**

- **NU** (normal deschis).
- **NC** (normal închis).
- **EOL** (conexiune cu un rezistor).
- **2EOL** (conexiune cu două rezistențe).
- **3EOL** (conexiune cu trei rezistențe).

În aplicația Ajax, puteți selecta starea normală (normal deschisă sau normal închisă) pentru fiecare dintre perechile de terminale: terminale de alarmă, manipulare și defecțiune. Acest lucru permite conectarea oricărui detector de contact fără potențial ("uscat") de orice configurație la MultiTransmitter Fibra.

# <span id="page-6-0"></span>Protocolul de comunicare Fibra

Modulul de integrare folosește tehnologia Fibra pentru a transmite alarme și evenimente. Acesta este un protocol de transfer de date cu fir bidirecțional care oferă o comunicare rapidă și fiabilă între hub și modulul de integrare. Folosind metoda de conectare cu magistrala, Fibra livrează alarme și evenimente instantaneu, chiar dacă la sistem sunt conectate 100 de dispozitive.

Fibra acceptă criptarea bloc cu cheie dinamică și verifică fiecare sesiune de comunicare cu dispozitivele pentru a preveni sabotarea și falsificarea. Protocolul prevede interogarea regulată a dispozitivelor de către hub la o frecvență specificată pentru a controla comunicarea și a afișa starea dispozitivelor de sistem în aplicațiile Ajax.

#### Aflați mai multe (în curs)

# Trimiterea evenimentelor către Stația Centrală de Monitorizare (CMS)

Un sistem de securitate Ajax poate transmite alarme către aplicația de monitorizarePRO Desktop, precum și către Stația Centrală de Monitorizare (CMS) folosind **SurGard (Contact ID)** , **SIA DC-09 (ADM-CID), ADEMCO 685** și alte protocoale proprietare.

#### [La ce CMS-uri poate fi conectat un sistem de securitate Ajax](https://ajax.systems/connecting-to-cms/)

#### **MultiTransmitter Fibra poate transmite următoarele evenimente:**

- **1.** MultiTransmitter Fibra modifică alarma/restaurarea.
- **2.** Alarma/restaurare dispozitive conectate.
- **3.** Pierderea/recuperarea comunicării între MultiTransmitter Fibra și hub.
- **4.** Dezactivarea/activarea temporară a MultiTransmitter Fibra.
- **5.** Dezactivarea/activarea temporară a detectoarelor cu fir și a dispozitivelor conectate la MultiTransmitter Fibra.
- **6.** Încercarea nereușită [de armare a sistemului \(dac](https://support.ajax.systems/en/what-is-system-integrity-check/)ă este activată verificarea integrității sistemului ).

Când se primește o alarmă, operatorul stației de monitorizare a companiei de pază știe ce s-a întâmplat și unde trebuie trimisă unitatea de răspuns rapid. Toate dispozitivele Ajax sunt adresabile, astfel încât evenimentele, tipul dispozitivului, numele și camera atribuite acestuia pot fi transmise către PRO Desktop și CMS. Lista parametrilor transmisi poate diferi în funcție de tipul CMS și de protocolul de comunicare selectat.

> ID-ul și numărul buclei (zonei) modulului de integrare și dispozitivelor conectate pot fi găsite **în**statele lor în aplicațiile Ajax . Pentru a verifica numărul buclei (zonei), deschideți **Statele** modulului de integrare sau dispozitivul cu fir conectat. Numărul dispozitivului corespunde numărului buclei (zonei).

#### <span id="page-8-0"></span>Selectarea locului de instalare

Modulul de integrare MultiTransmitter Fibra este montat pe o suprafață verticală cu șuruburile incluse. Toate găurile necesare pentru fixarea în carcasă au fost deja făcute. Multi Transmitter Fibra este proiectat numai pentru instalare în interior.

Este recomandabil să alegeți un loc de instalare în care hub-ul este ascuns de privirile indiscrete - de exemplu, în camera de depozitare. Acest lucru ajută la reducerea riscului de sabotare a modulului de integrare și a dispozitivelor conectate la acesta.

Selectând locul de instalare pentru MultiTransmitter Fibra, luați în considerare parametrii care afectează funcționarea modulului dispozitivului:

- Puterea semnalului fibrei.
- Lungimea cablului pentru conectarea MultiTransmitter Fibra.
- Lungimea cablului pentru conectarea dispozitivelor cu fir la MultiTransmitter Fibra.

Luați în considerare recomandările de plasare atunci când proiectați proiectul de sistem de securitate pentru obiectul dvs. Sistemul de securitate ar trebui să fie proiectat și instalat de profesioniști. Lista partenerilor autorizați Ajax este . [disponibil](https://ajax.systems/where-to-buy/)ă aici

### Unde este interzisă instalarea MultiTransmitter Fibra

- În aer liber. Acest lucru poate duce la eșecul modulului de integrare.
- In interiorul spatiilor cu valori de temperatura si umiditate care nu corespund parametrilor de functionare. Acest lucru poate duce la eșecul modulului de integrare.
- <span id="page-8-1"></span>În locurile în care modulul de integrare are o putere de semnal instabilă sau scăzută. Acest lucru poate duce la o pierdere a conexiunii între hub și modulul de integrare.

#### Puterea semnalului fibrei

Nivelul semnalului Fibra este determinat de numărul de pachete de date nelivrate sau corupte într-o anumită perioadă. Icoana le în **Dispozitive** fila din aplicațiile Ajax indică puterea semnalului:

- **Trei bare** : putere excelentă a semnalului.
- **Două bare** : puterea semnalului bună.
- **O bară** : puterea semnalului scăzută, funcționarea stabilă nu este garantată.
- **Pictogramă tăiată** : fără semnal, funcționarea stabilă nu este garantată.

#### **Următorii factori afectează puterea semnalului:**

- Numărul de dispozitive conectate la o linie Fibra.
- Lungimea și tipul cablului.
- Corectitudinea conexiunilor firelor la bornele.

### Proiectarea proiectului

Este esențial să proiectați corect sistemul de securitate pentru a instala și configura corect dispozitivele sistemului de securitate. Designul trebuie să ia în considerare numărul și tipurile de dispozitive de la obiect, locația lor exactă și înălțimea de instalare, lungimea liniilor cu fir Fibra, tipul de cablu utilizat și alți parametri.

Sfaturi pentru proiectarea sistemelor cu fir Fibra sunt disponibile în acest articol[.](https://support.ajax.systems/en/tips-for-installing-and-configuring-fibra/#block1)

# <span id="page-9-0"></span>Topologii

În prezent, sistemele de securitate Ajax acceptă două topologii — **Beam (cablare radială)** și **Ring** .

Conectarea dispozitivelor folosind o topologie **Ring** va fi implementată în următoarele

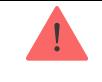

**Conexiunea fasciculului (cablare radială)**  ocupă o ieșire magistrală a hub-ului. Doar segmentul care rămâne conectat fizic la hub va funcționa în cazul unei întreruperi de linie. Toate dispozitivele conectate după punctul de întrerupere vor pierde conexiunea cu hub-ul.

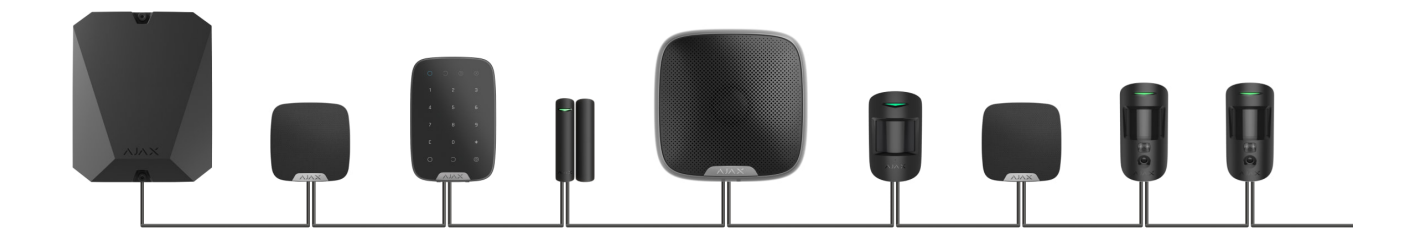

**Conexiunea inel** ocupă două ieșiri de magistrală ale hub-ului. Dacă inelul se rupe într-un singur loc, niciun dispozitiv nu va fi dezactivat. Inelul se reconfigurează în două linii, care continuă să funcționeze normal. Utilizatorii și compania de securitate vor primi notificare despre pauză.

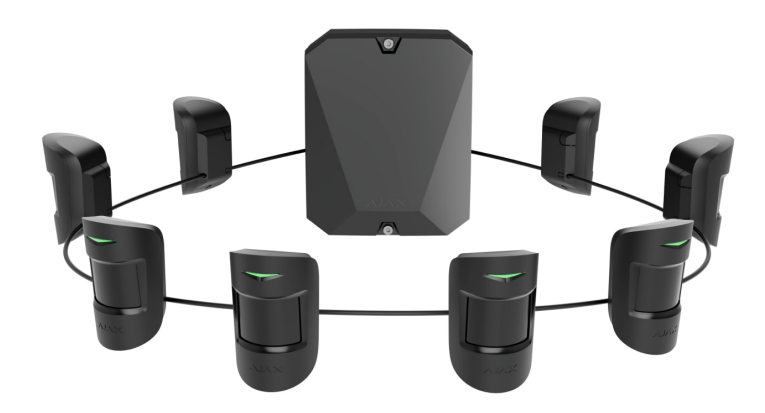

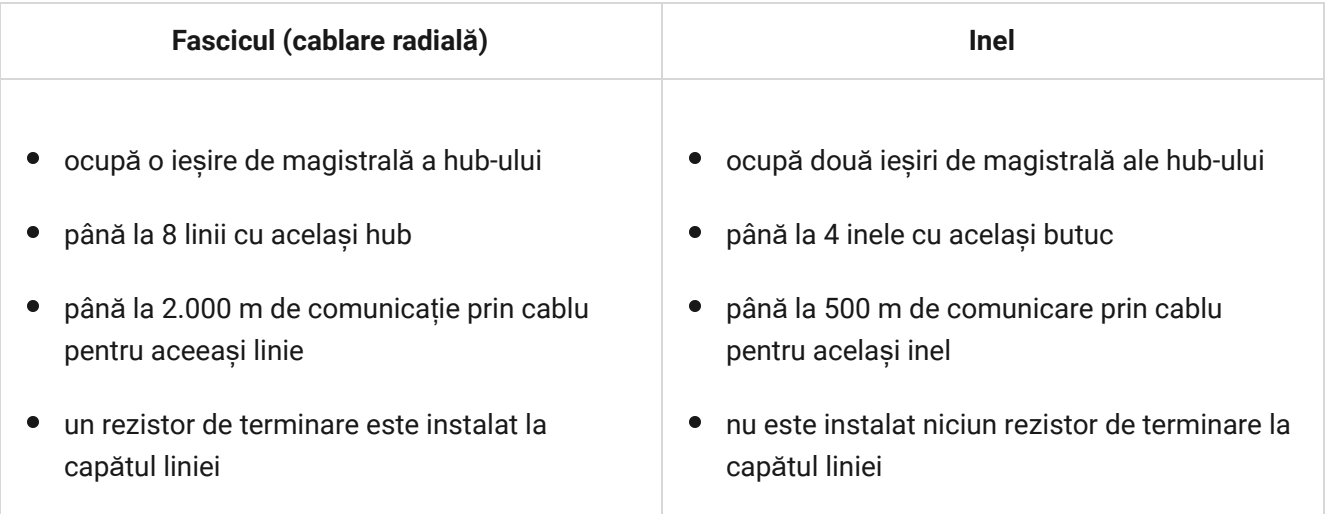

Ambele topologii de conectare a dispozitivelor pot fi construite pe același hub. De exemplu, puteți utiliza două conexiuni Ring și patru conexiuni Beam (radiale).

Diferite tipuri de dispozitive pot fi conectate la o singură linie Fibra. De exemplu, puteți conecta detectoare de deschidere, detectoare de mișcare cu suport de verificare foto, sirene și tastaturi la aceeași linie în același timp.

**Dispozitivele sunt conectate la linia Fibra unul după altul, așa cum se arată în diagramă. Ramificarea liniilor nu este permisă.**

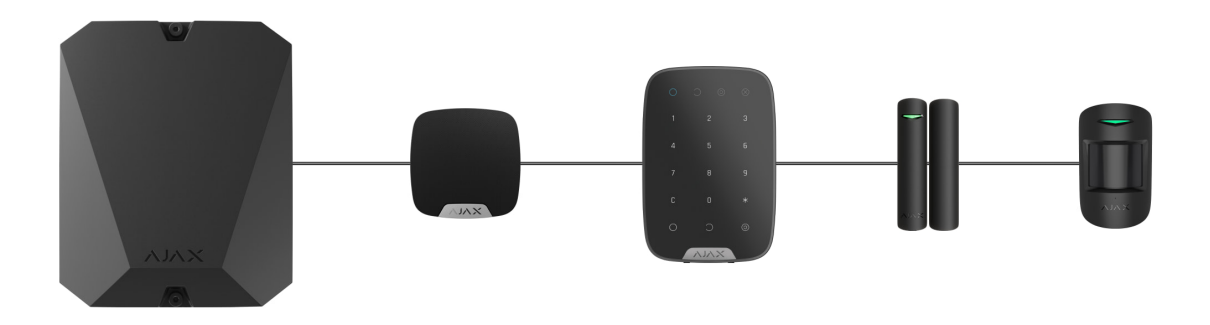

Pentru topologia **fasciculului (radial)** , asigurați-vă că instalați un rezistor de terminare de 120 ohmi la capătul liniei (inclus în setul complet de hub). Rezistorul de terminare este conectat la bornele de semnal ale ultimului detector de pe linie.

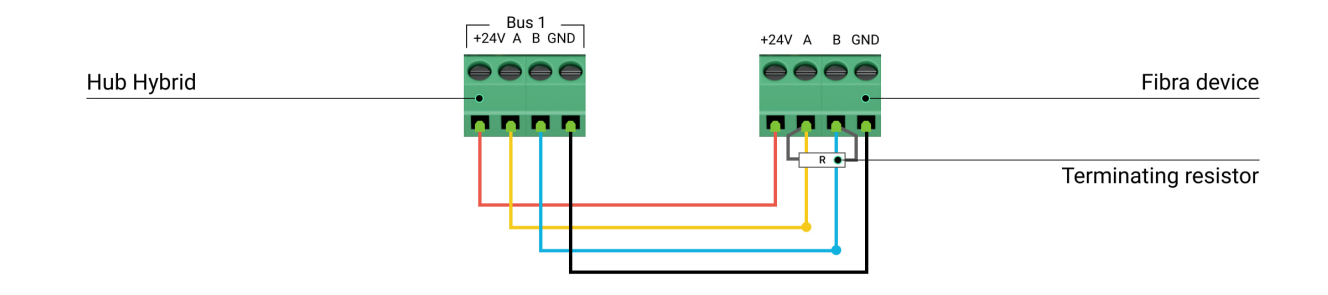

### Lungimea și tipul cablului

#### Pentru MultiTransmitter Fibra

Raza maximă a unei conexiuni prin cablu care utilizează topologia **Beam (Radial)** este de 2.000 de metri, iar folosind topologia **Ring** — 500 de metri.

Tipuri de cabluri recomandate:

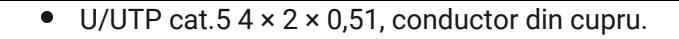

• Cablu de semnal  $4 \times 0.22$ , conductor de cupru.

Dacă utilizați un alt tip de cablu, domeniul de comunicare pentru conexiunile prin cablu poate varia. Nu au fost testate alte tipuri de cabluri.

#### **Pentru dispozitivele cu fir ale producătorilor terți**

Lungimea maximă a cablului pentru conectarea dispozitivelor terțe la MultiTransmitter Fibra este de 400 de metri.

Tipuri de cabluri recomandate:

- Cablu de semnal  $4 \times 0,22$ , conductor de cupru.
- Cablu de semnal 4 × 0,22, materialul conductorului este din aluminiu acoperit cu cupru.

Dacă utilizați un alt tip de cablu, domeniul de comunicare pentru conexiunile prin cablu poate varia. Nu au fost testate alte tipuri de cabluri.

### Verificare folosind un calculator

Pentru a ne asigura că proiectul este calculat corect și că un astfel de sistem va funcționa în practică, am dezvoltat o **sursă de alimentare a calculatorului Fibra** (în desfășurare) . Calculatorul ajută la verificarea calității comunicației și a lungimii cablului pentru dispozitivele Fibra cu fir cu configurația selectată în etapa de proiectare a sistemului.

#### Informații suplimentare

Curentul maxim pe care Hub Hybrid îl poate furniza în total pentru toate liniile Fibra este de 600 mA. Vă rugăm să rețineți că consumul total de curent al dispozitivelor din sistem depinde de tipul de cablu, lungimea acestuia, tipul dispozitivului conectat, calitatea conexiunii conductorilor și alți factori. Prin

urmare, după selectarea dispozitivelor, vă recomandăm să verificați proiectul folosind **sursa de alimentare a calculatorului Fibra** (în desfășurare) .

Până la 100 de dispozitive pot fi conectate la Hub Hybrid la setările implicite. Fiecare dispozitiv conectat la MultiTransmitter Fibra ocupă, de asemenea, un slot în limita dispozitivului a hub-ului.

Multi Transmitter Fibra supports EOL resistors with resistance from 1 to 15 kOhm. The total resistance of all resistors is up to 30 kOhm. To increase antisabotage protection, use EOL resistors with different resistances in one detector. The recommended resistance ratio of EOL resistors:  $R_1 = R$ ,  $R_2 = 2 \cdot R$ ,  $R_3 = 3 \cdot R$ .

The integration module has four  $10.5-15$  V $=$  power supply lines: one for the fire detectors and three — for other devices.

Du[p](#page-41-0)ă o alarmă, detectoarele de incendiu necesită o resetare a puterii pentru a restabili modul normal de funcționare. Prin urmare, sursa de alimentare a detectoarelor de incendiu trebuie conectată numai la o linie dedicată. De asemenea, evitați conectarea altor detectoare și dispozitive la bornele de alimentare ale detectorilor de incendiu, deoarece acest lucru poate duce la alarme false sau la funcționarea incorectă a dispozitivelor.

#### Pregătirea pentru instalare

#### Dispunerea cablurilor

Când vă pregătiți să instalați cablurile, verificați reglementările electrice și de siguranță la incendiu din regiunea dvs. Respectați cu strictețe aceste standarde și reglementări.

Cel mai sigur este să direcționați cablurile în interiorul pereților, podelelor și tavanelor: în acest fel, acestea vor fi invizibile și indisponibile pentru intruși. De asemenea, asigură o durabilitate mai mare a acestora — cablul va fi afectat de mai puțini factori externi care afectează uzura naturală a conductorului și stratul izolator.

De regulă, cablurile sistemului de securitate sunt așezate în timpul etapei de construcție sau reparație și după cablarea obiectului.

Dacă este imposibil să instalați cablurile în interiorul pereților, dirijați-le astfel încât cablul să fie suficient de protejat și ascuns de privirile indiscrete. De exemplu, întrun suport de cabluri sau într-o țeavă ondulată de protecție. Este recomandat să le ascundeți. De exemplu, în spatele mobilierului.

Vă recomandăm să folosiți țevi de protecție, conducte de cabluri sau țevi ondulate pentru a proteja cablurile, indiferent dacă acestea sunt sau nu direcționate în interiorul peretelui. Cablurile trebuie aranjate cu grijă: nu este permisă lăsarea, încurcarea sau răsucirea.

Luați în considerare locurile de posibile interferențe ale semnalului. Dacă cablul este direcționat lângă motoare, generatoare, transformatoare, linii electrice, relee de control și alte surse de interferență electromagnetică, utilizați cablul cu perechi răsucite în aceste zone.

# Dirijarea cablurilor

Când instalați cabluri pentru un sistem de securitate, trebuie să cunoașteți nu numai cerințele generale și regulile pentru lucrările de instalare electrică, ci și caracteristicile specifice de instalare ale fiecărui dispozitiv: înălțimea de instalare, metoda de montare, modul în care este introdus cablul în carcasă și altele. parametrii.

Înainte de instalare, vă recomandăm să citiți secțiunea Selectarea locului de instalare din acest manual, precum ș[i manualul pentru un dispozitiv cu fir ter](#page-8-0)ță parte. Dacă aveți întrebări despre funcționarea dispozitivelor cu fir de la terți, vă rugăm să contactați suportul tehnic al producătorului acestui dispozitiv.

Încercați să evitați orice abateri de la proiectarea sistemului de securitate. Încălcarea regulilor de bază de instalare și a recomandărilor din acest manual, precum și a instrucțiunilor producătorului de dispozitive cu fir de la terți, poate duce la funcționarea incorectă a modulului de integrare, alarme false ale dispozitivelor cu fir conectate și pierderea conexiunii cu MultiTransmitter. Fibră.

Verificați cablurile pentru îndoire și deteriorare fizică înainte de instalare. Înlocuiți cablurile deteriorate.

Cablurile de semnal ale dispozitivelor Fibra trebuie așezate la o distanță de cel puțin 50 cm de cablurile de alimentare atunci când sunt paralele și, dacă se intersectează, trebuie să fie la un unghi de 90°.

Respectați raza de curbură admisă a cablului. Este specificat de producător în specificațiile cablului. În caz contrar, riscați să deteriorați sau să rupeți conductorul.

**Dispozitivele Fibra sunt conectate la linie unul după altul. Ramificarea liniilor nu este permisă.**

### Pregătirea cablurilor pentru conectare

Îndepărtați stratul izolator al cablului și dezlipiți cablul cu un dispozitiv de stripare izolator special. Dezlipește cablul în mod corespunzător, fără a deteriora conductorul. Capetele firelor care vor fi introduse în bornele detectorului trebuie să fie cositorite sau sertizate cu un manșon. Acest lucru asigură o conexiune fiabilă și protejează conductorul de oxidare.

Dimensiuni recomandate pentru terminalele de cablu: 0,75 până la 1 mm².

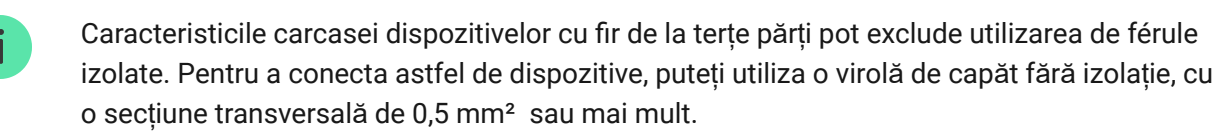

#### Instalare și conectare

Înainte de a instala MultiTransmitter Fibra, asigurați-vă că ați selectat locația optimă și că îndeplinește cerințele acestui manual. Pentru a reduce riscul de sabotaj, abilitățile trebuie să fie ascunse vederii și amplasate într-un loc dificil pentru accesul intrușilor. În mod ideal, cablurile ar trebui să fie montate în pereți, podele sau tavane. Rulați testul de putere a semnalului Fibra [înainte de instalarea final](https://support.ajax.systems/en/fibra-signal-strenght-test/)ă .

Când conectați la bornele dispozitivului, nu răsuciți firele împreună, ci lipiți-le. Capetele firelor care vor fi introduse în terminale trebuie să fie cositorite sau sertizate cu un manșon special. Acest lucru va asigura o conexiune fiabilă. **Respectați procedurile de siguranță și regulile pentru lucrările de instalare electrică atunci când conectați modulul de integrare și dispozitivele de la terți.**

### Conectarea MultiTransmitter Fibra la hub

- **1.** Scoateți capacul carcasei MultiTransmitter Fibra prin deșurubarea șuruburilor de jos și de sus cu cheia hexagonală inclusă.
- **2.** Scoateți placa MultiTransmitter Fibra din suporturi trăgându-le în lateral.
- **3.** Pregătiți în avans deschiderile pentru cablu, spargerea cu grijă a părților perforate ale carcasei.

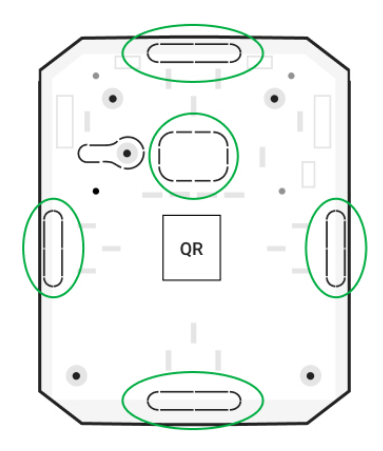

**4.** Fixați carcasa pe o suprafață verticală la locul de instalare ales folosind șuruburile incluse. Când atașați, utilizați toate punctele de fixare de pe carcasă. Unul dintre ele, în partea perforată a monturii de deasupra tamperului, este necesar pentru a declanșa tamperul pe spatele plăcii în cazul încercării de a rupe carcasa de pe suprafață.

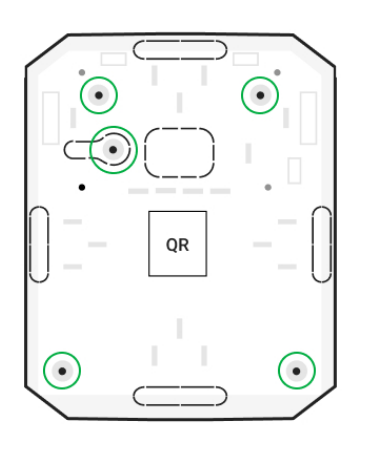

**5.** Deconectați alimentarea externă și bateria de rezervă a hub-ului.

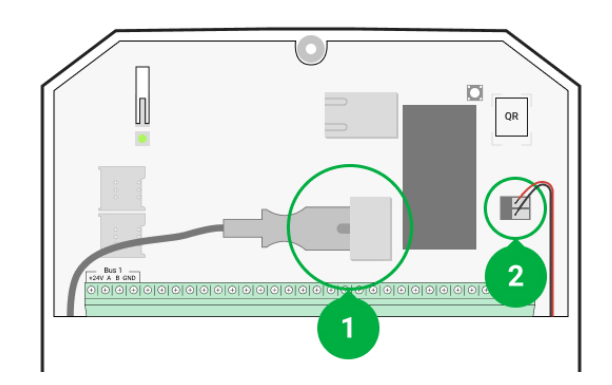

- **1** Putere externă.
- **2** Baterie de rezervă.
- **6.** Trageți cablul în hub. Conectați firele la linia hub.

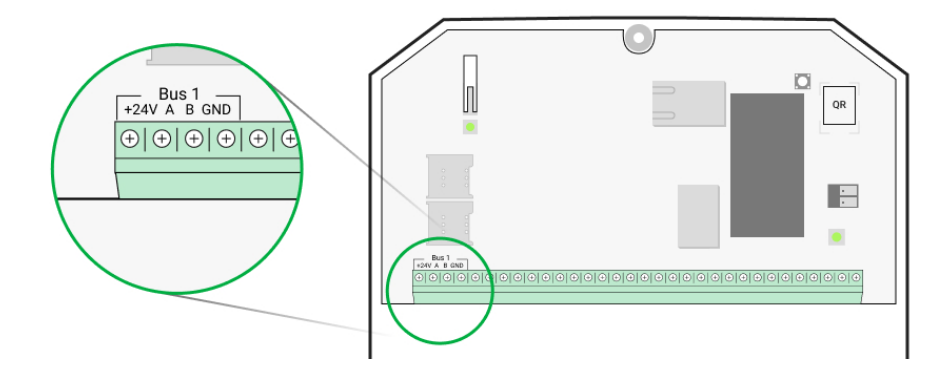

- **+24V** borna de alimentare de 24 V⎓. **А, B** — terminale de semnal. **GND** — pământ.
- **7.** Trageți cablul de la butuc în carcasa modulului de integrare prin orificiile făcute.
- **8.** Instalați placa MultiTransmitter Fibra în carcasă pe suporturi speciale.
- **9.** Dacă modulul de integrare nu este ultimul din linia de conectare, pregătiți în prealabil un al doilea cablu. Capetele firelor primului și celui de-al doilea cablu care vor fi introduse în bornele dispozitivului ar trebui să fie cositorite și lipite împreună sau sertizate cu un manșon special.
- **10.** Conectați firele la bornele conform diagramei de mai jos. Urmați polaritatea și ordinea de conectare a firelor. Fixați bine conductoarele la bornele.

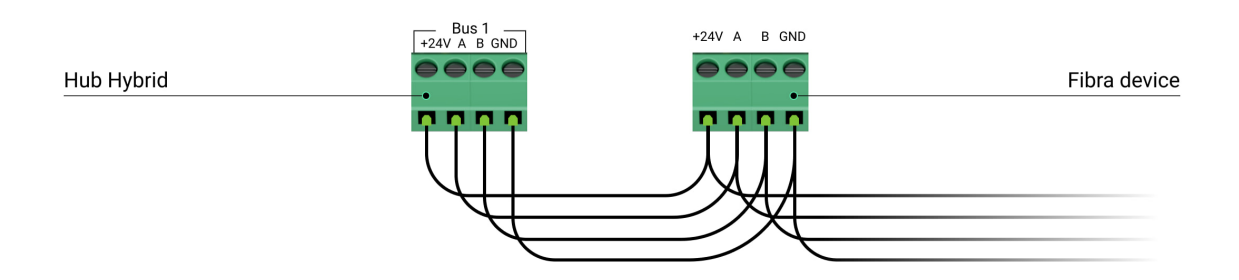

**+24V** — borna de alimentare de 24 V⎓.

**А, B** — terminale de semnal.

**GND** — pământ.

**11.** Când utilizați **topologia fasciculului (radial)** : dacă modulul de integrare este ultimul dintr-o linie, instalați o rezistență de terminare conectându-l la bornele de semnal ale dispozitivului. Pentru topologia **Ring nu este nevoie de rezistența de terminare.**

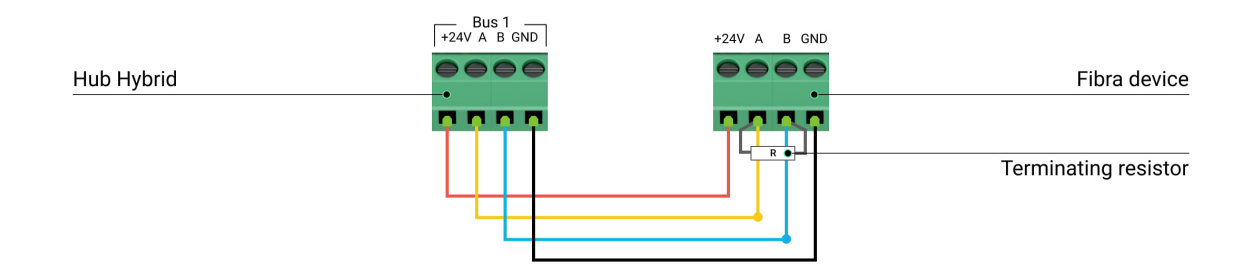

#### [Mai multe despre topologii pentru conectarea dispozitivelor Ajax](#page-9-0)

Dacă este posibil, recomandăm conectarea dispozitivelor utilizând topologia **Ring** (hub —dispozitiv—hub). Acest lucru îmbunătățește protecția antisabotaj a sistemului.

**12.** Asigurați cablurile cu coliere folosind suporturi speciale în carcasă.

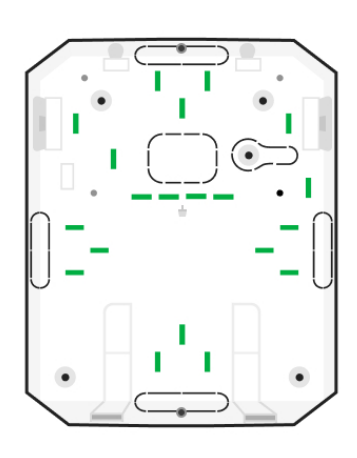

**13.** Instalați o baterie de rezervă de 12V⎓ pe suporturile speciale dintr-o carcasă. Vă rugăm să rețineți că MultiTransmitter Fibra nu poate fi conectat la surse de alimentare terțe.

> Utilizați baterii de 12 V⎓ cu o capacitate de 4 sau 7 A∙h. Pentru astfel de baterii, sunt proiectate suporturi speciale în carcasă. De asemenea, puteți utiliza baterii similare cu o capacitate diferită, de dimensiunea potrivită și cu un timp de încărcare de cel mult 30 de ore. Dimensiunile maxime ale bateriei care urmează să fie instalată în carcasă sunt 150 × 65 × 94 mm, iar greutatea este de 5 kg.

**14.** Conectați bateria de rezervă cu cablul inclus la bornele plăcii conform diagramei de cablare de mai jos. Urmați polaritatea și ordinea de conectare a firelor. Fixați bine conductoarele la bornele.

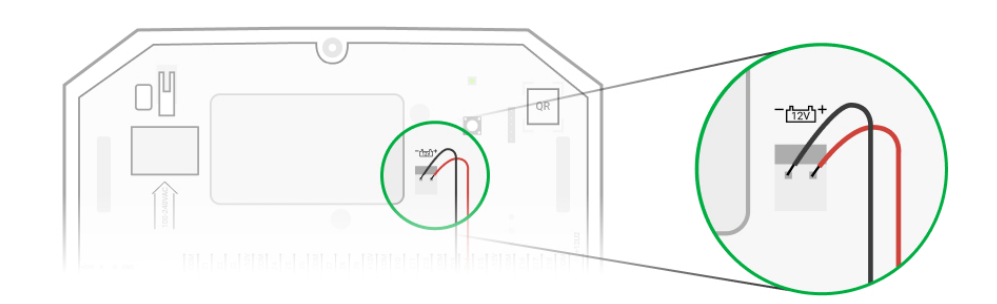

- **15.** Conectați sursa de alimentare externă 110-240 V~ la modulul de integrare.
- **16.** Conectați bateria de rezervă și sursa de alimentare externă la hub. Porniți hubul.
- **17.** Adăugaț[i un modul de integrare în sistem](#page-21-0) .
- 18. Rulați un test de putere a semnalului Fibra [.](https://support.ajax.systems/en/fibra-signal-strenght-test/) Puterea semnalului recomandată este de două sau trei bare. Dacă puterea semnalului este una sau zero bare, verificați corectitudinea conexiunii și integritatea cablului.
- **19.** Instalați capacul pe carcasa modulului de integrare. Fixați-l cu șuruburi în partea de jos și de sus a capacului folosind cheia hexagonală inclusă.

### Conectarea dispozitivelor cu fir la MultiTransmitter Fibra

- **1.** Scoateți capacul carcasei MultiTransmitter Fibra prin deșurubarea șuruburilor de jos și de sus cu cheia hexagonală inclusă.
- **2.** Opriți MultiTransmitter Fibra ținând apăsat butonul de pornire/oprire.
- **3.** Deconectați alimentarea externă de 110-240 V~ și bateria de rezervă MultiTransmitter Fibra.
- **4.** Selectați zona MultiTransmitter Fibra la care doriți să conectați un dispozitiv.
- **5.** Trageți cablul dispozitivului terță parte în carcasa modulului de integrare.
- **6.** Connect the device to MultiTransmitter Fibra, securely fixing the wires in the terminals. The wiring diagram can be found in the user manual provided by the manufacturer of the wired device.

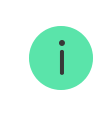

Read the manufacturer's instructions before connecting the device to MultiTransmitter Fibra.

#### [How to connect a wired detector or device to MultiTransmitter Fibra](https://support.ajax.systems/en/multitransmitter-connect-wired-detector/)

**7.** Secure the cable with cable ties using special mounts inside the casing.

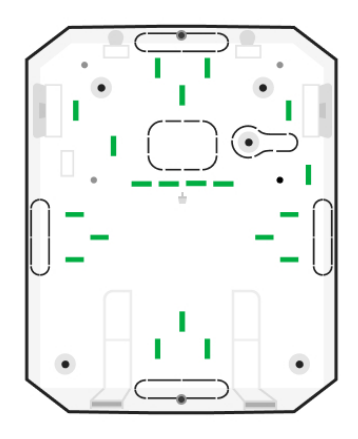

- **8.** Connect 110-240 V~ external power and backup battery to MultiTransmitter Fibra.
- **9.** [Add device to the system](#page-23-0).
- **10.** Test the operation of the connected wired device.

### <span id="page-21-0"></span>Adding to the system

MultiTransmitter Fibra is compatible only with [Hub Hybrid \(2G\)](https://ajax.system/products/hub-hybrid/) and [Hub Hybrid \(4G\)](https://ajax.systems/products/hub-hybrid/). control panels. Only verified partners can add and configure Fibra devices in [Ajax PRO apps](https://ajax.systems/software/#engineers).

[Types of accounts and their rights](https://support.ajax.systems/en/accounts-and-permissions/)

### Before adding MultiTransmitter Fibra

**1.** Install the [Ajax app](https://ajax.systems/software/#engineers). Create an [account](https://support.ajax.systems/en/faqs/how-to-create-the-ajax-pro-account/) if you don't already have one.

- **2.** Add a hub compatible with the integration module to the app, set the necessary settings, and create at least one [virtual room](https://support.ajax.systems/en/manuals/hub-2-plus/#block9).
- **3.** Make sure that the hub is on and has Internet access via Ethernet and/or cellular network. You can do this in the Ajax app or by looking at the LED on the hub board. It should light up white or green.
- **4.** Make sure the hub is disarmed and not updated by looking at its state in the [Ajax app](https://ajax.systems/software/).
- **5.** Make sure the MultiTransmitter Fibra integration module is physically connected to the hub.

#### How to add MultiTransmitter Fibra

#### **To add an integration module manually**

- **1.** Open the Ajax PRO app. Select the hub you want to pair MultiTransmitter Fibra with.
- **2.** Go to the **Devices the device** tab and click **Add device**.
- **3.** Specify a name for the integration module.
- **4.** Scan or enter the QR code manually. The QR code is located on the integration module board, on the back of the casing, and on the package.
- **5.** Select a virtual room and a security group if the [group mode](https://support.ajax.systems/en/ajax-group-mode/) is enabled.
- **6.** Press **Add**.
- **7.** Porniți modulul de integrare ținând apăsat butonul de pornire/oprire.

#### **Pentru ca modulul de integrare să fie adăugat automat**

- 1. Deschideți aplicația Ajax PRO [.](https://ajax.systems/software/#engineers) Selectați hub-ul la care doriți să adăugați dispozitive conectate fizic.
- **2.** Accesați **Dispozitive** și faceți clic pe **Adăugați dispozitiv.**
- **3.** Selectați **Adăugați toate dispozitivele autobuz** . Hub-ul va scana liniile Fibra. După scanare, toate dispozitivele conectate fizic la hub vor fi afișate în fila **Dispozitive .** Ordinea dispozitivelor va depinde de magistrala la care sunt conectate.
- **4.** În lista de dispozitive disponibile pentru adăugare, faceți clic pe cel de care aveți nevoie. După apăsare, indicatorul LED al acestui dispozitiv va începe să clipească. În acest fel, veți ști exact ce dispozitiv adăugați, cum să îl denumiți corect și la ce cameră și grup ar trebui să fie conectat.
- **5.** Pentru a adăuga un dispozitiv, specificați un nume, o cameră și un grup de securitate dacă [modul de grup](https://support.ajax.systems/en/ajax-group-mode/) este activat. Apăsați Adăugați . Dacă dispozitivul a fost adăugat cu succes la hub, acesta dispare din lista de dispozitive disponibile pentru adăugare și se afișează în fila **Dispozitive** din aplicație.

MultiTransmitter Fibra funcționează cu un singur hub. După conectarea la un hub nou, modulul de integrare nu mai face schimb de comenzi cu cel vechi. După adăugarea la noul hub MultiTransmitter, Fibra nu este eliminată din lista vechiului hub. Ar trebui să o faceți manual în aplicațiile Ajax.

# <span id="page-23-0"></span>Cum să adăugați un dispozitiv cu fir conectat

În sistemul de securitate Ajax, fiecare conectat la dispozitivul MultiTransmitter Fibra ocupă un slot în limita dispozitivului hub-ului.

- **1.** În aplicaț[ia Ajax PRO](https://ajax.systems/software/#engineers) , accesați **Dispozitive** fila.
- **2.** Găsiți **MultiTransmitter Fibra** în lista de dispozitive.
- **3.** Faceți clic pe meniul **Dispozitive** de sub pictograma modulului de integrare **.**
- **4.** Faceți clic pe **Adăugați dispozitiv cu fir.**
- **5.** Atribuiți un nume dispozitivului.

î.

**6.** Selectați zona cu fir la care dispozitivul va fi conectat fizic.

- 7. Selectați o cameră virtuală și un grup de securitate dacă [modul de grup](https://support.ajax.systems/en/ajax-group-mode/) este activat.
- **8.** Apăsați **Adăugați** . Dispozitivul va fi adăugat în 30 de secunde.

Actualizarea stării dispozitivului depinde de setările Jeweller/Fibra; valoarea implicită este de 36 de secunde.

Dacă conexiunea eșuează, verificați dacă conexiunea prin cablu este validă și încercați din nou. Dacă hub-ul are deja numărul maxim de dispozitive adăugate (pentru Hub Hybrid, valoarea implicită este 100), veți primi o notificare de eroare când adăugați una.

### Testarea funcționalității

Un sistem de securitate Ajax are mai multe teste pentru alegerea locului potrivit de instalare pentru dispozitive. Testele nu încep imediat, ci după cel mult un interval de interogare " hub-dispozitiv".

[Testul de putere a semnalului Fibra](https://support.ajax.systems/en/fibra-signal-strenght-test/) este disponibil pentru MultiTransmitter Fibra. Testul vă permite să determinați puterea și stabilitatea semnalului la locul de instalare.

#### **Cum se rulează testul**

- **1.** Selectați hub-ul dacă aveț[i mai multe dintre ele sau dac](https://ajax.systems/software/#engineers)ă utilizați aplicația Ajax . PRO
- 2. Accesați Dispozitive **Manual**.
- **3.** Selectați **MultiTransmitter Fibra** .
- **4.** Accesați setările MultiTransmitter Fibra făcând clic pe pictograma roată  $\ddot{\otimes}$ .
- **5.** Selectați **Testul de intensitate a semnalului Fibra** .
- **6.** Efectuați testul urmând sfaturile aplicației.

### Pictograme

Pictogramele arată unele stări ale dispozitivului. Le puteți vizualiza în aplicațiile Ajax din **Dispozitive** fila.

### Pictograme Fibra MultiTransmitter

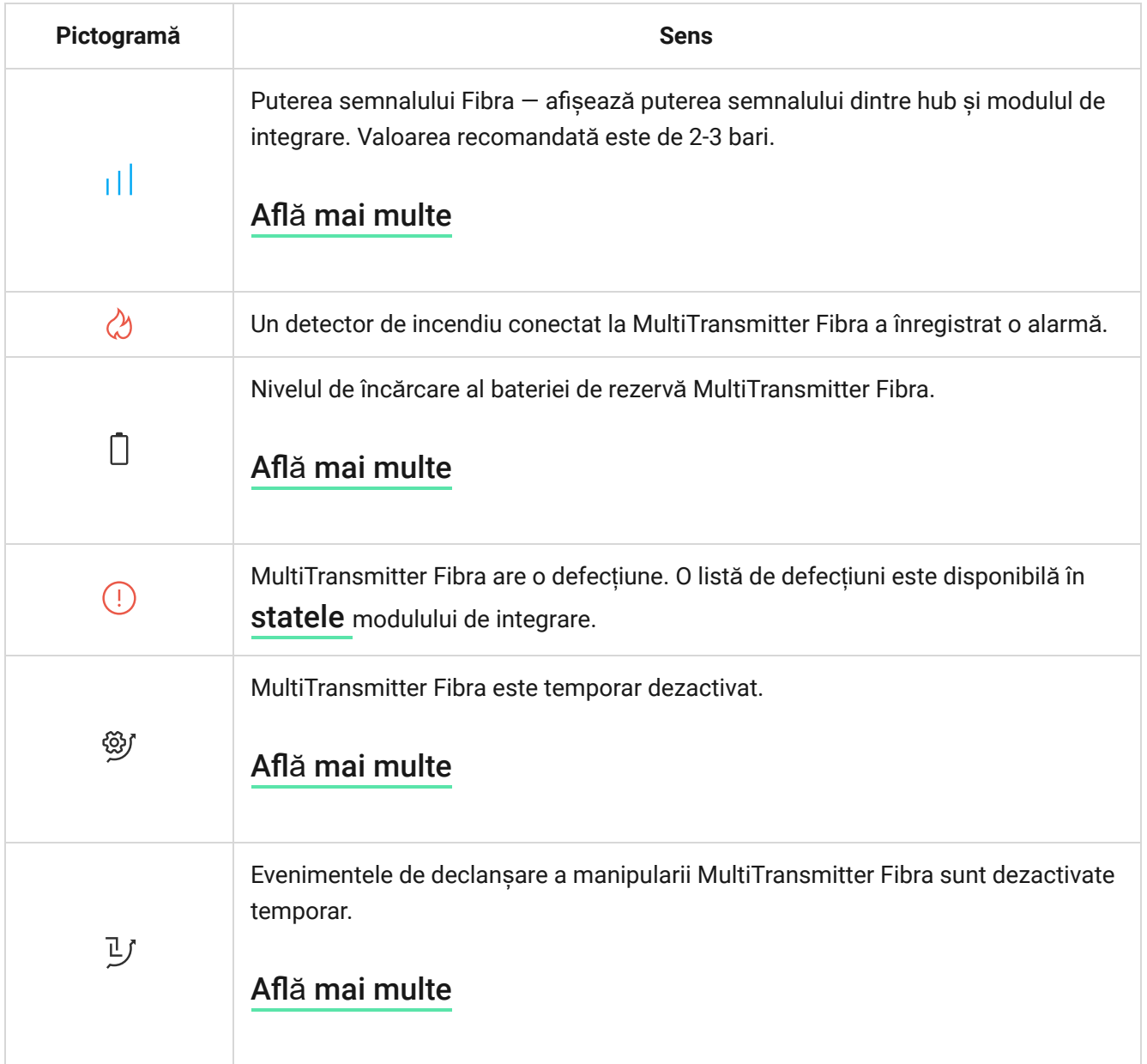

### Pictograme ale dispozitivelor conectate

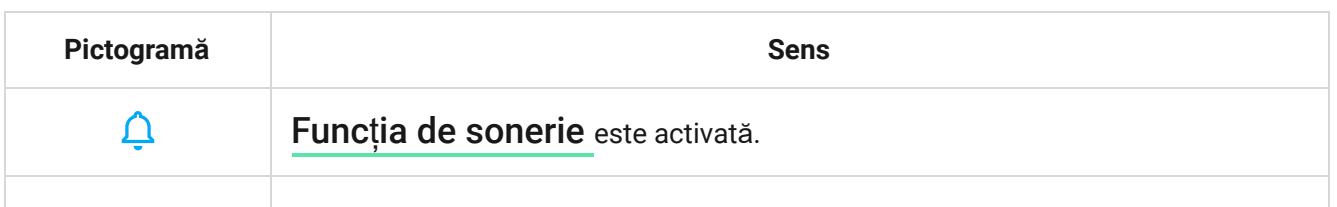

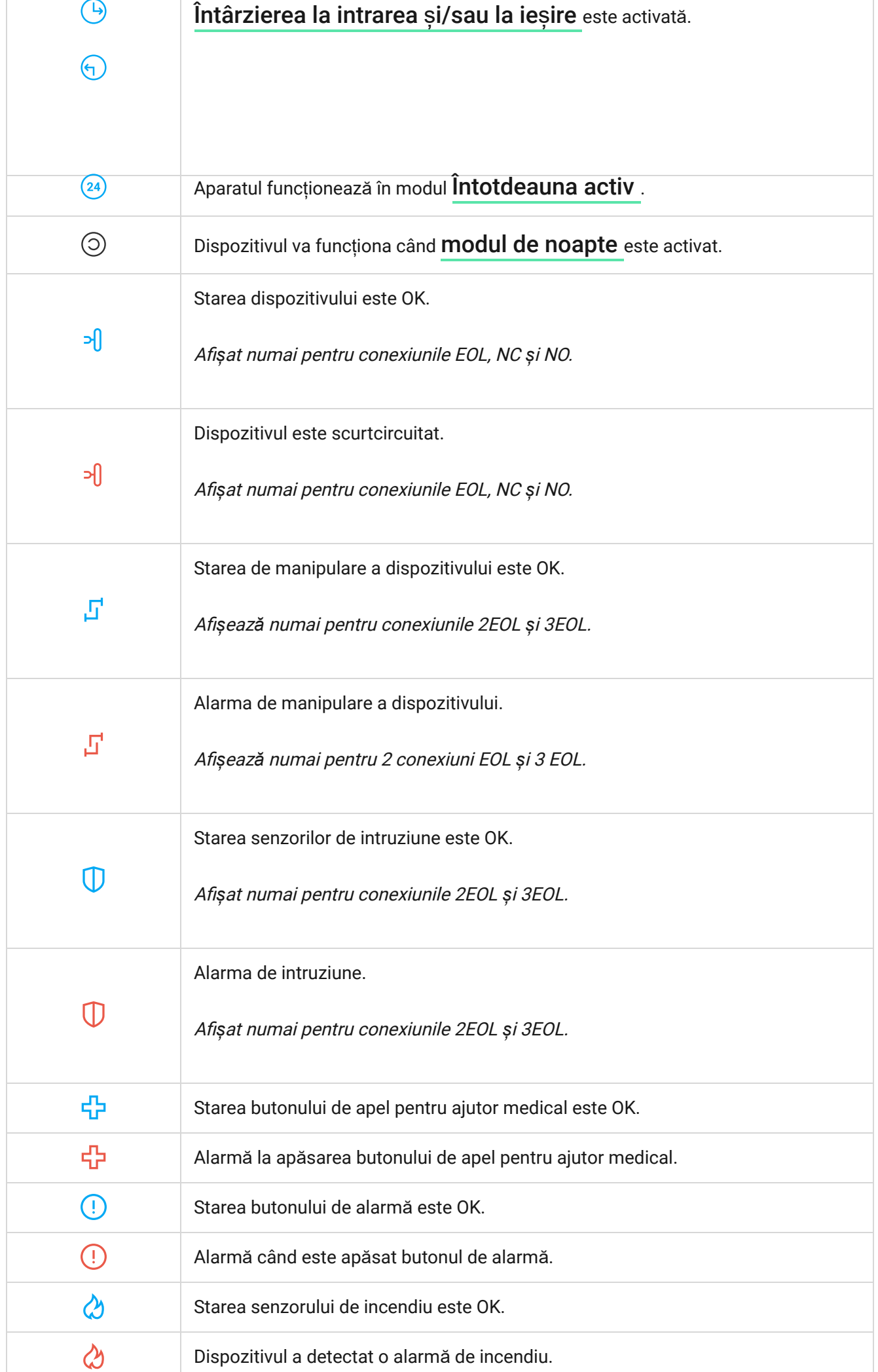

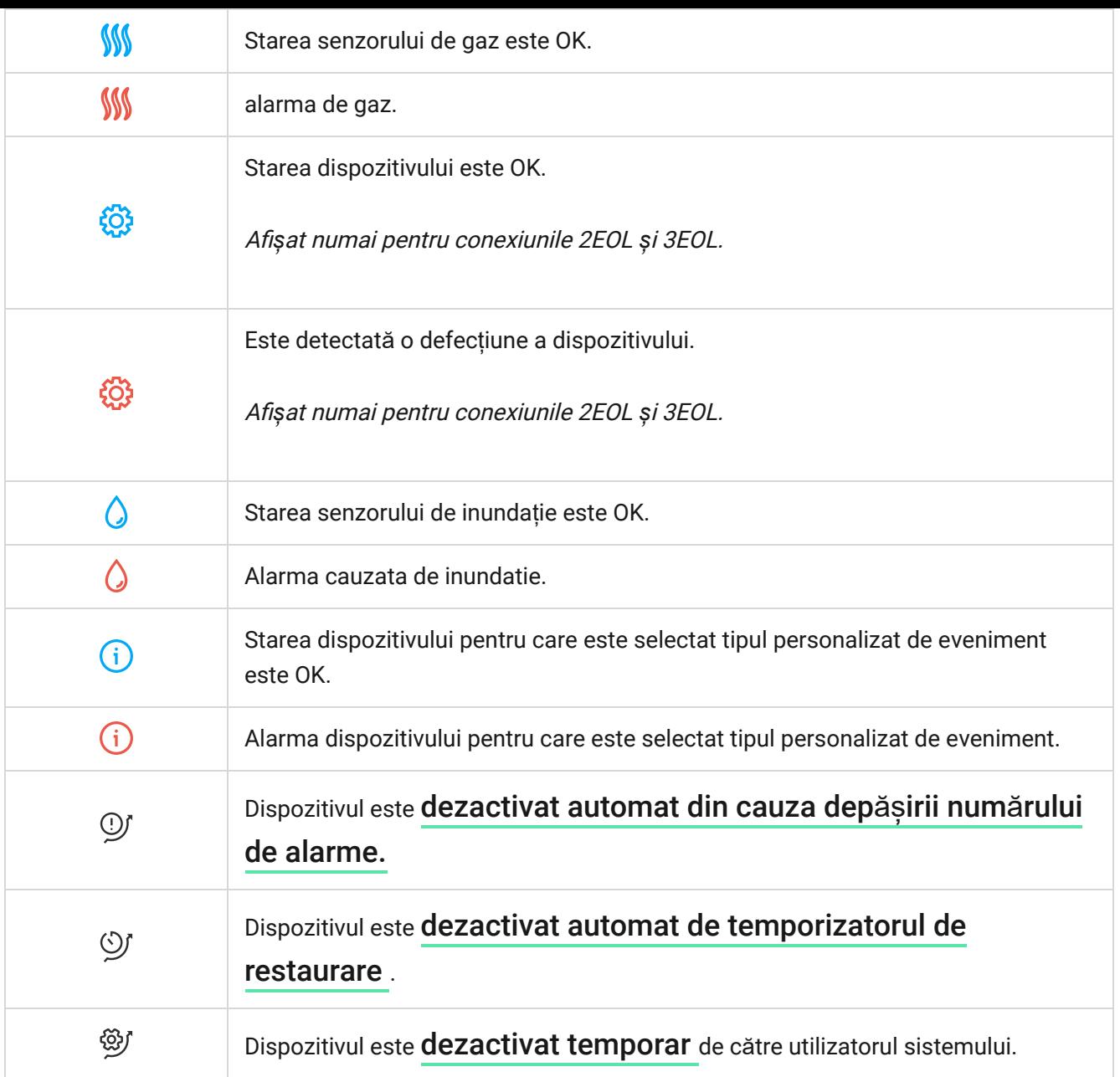

#### <span id="page-27-0"></span>state

# Stări Fibra MultiTransmitter

Stările conțin informații despre modulul de integrare și parametrii de funcționare ai acestuia. Stările Fibra MultiTransmitter pot fi găsite în aplicația Ajax:

- **1. Accesați Dispozitive** *Ifila.*
- **2.** Selectați MultiTransmitter Fibra din lista de dispozitive.

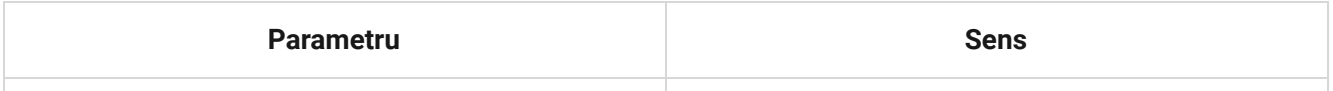

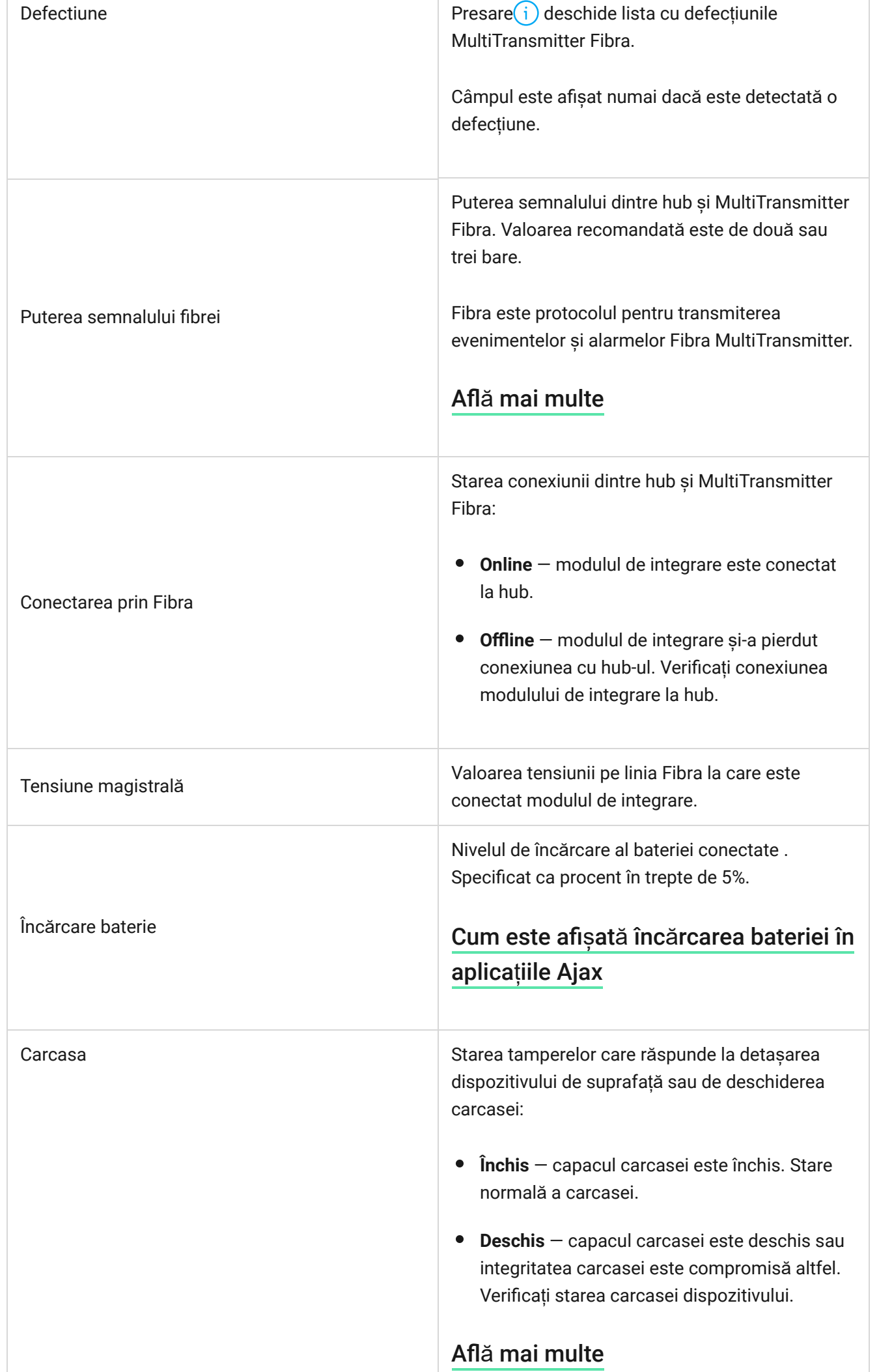

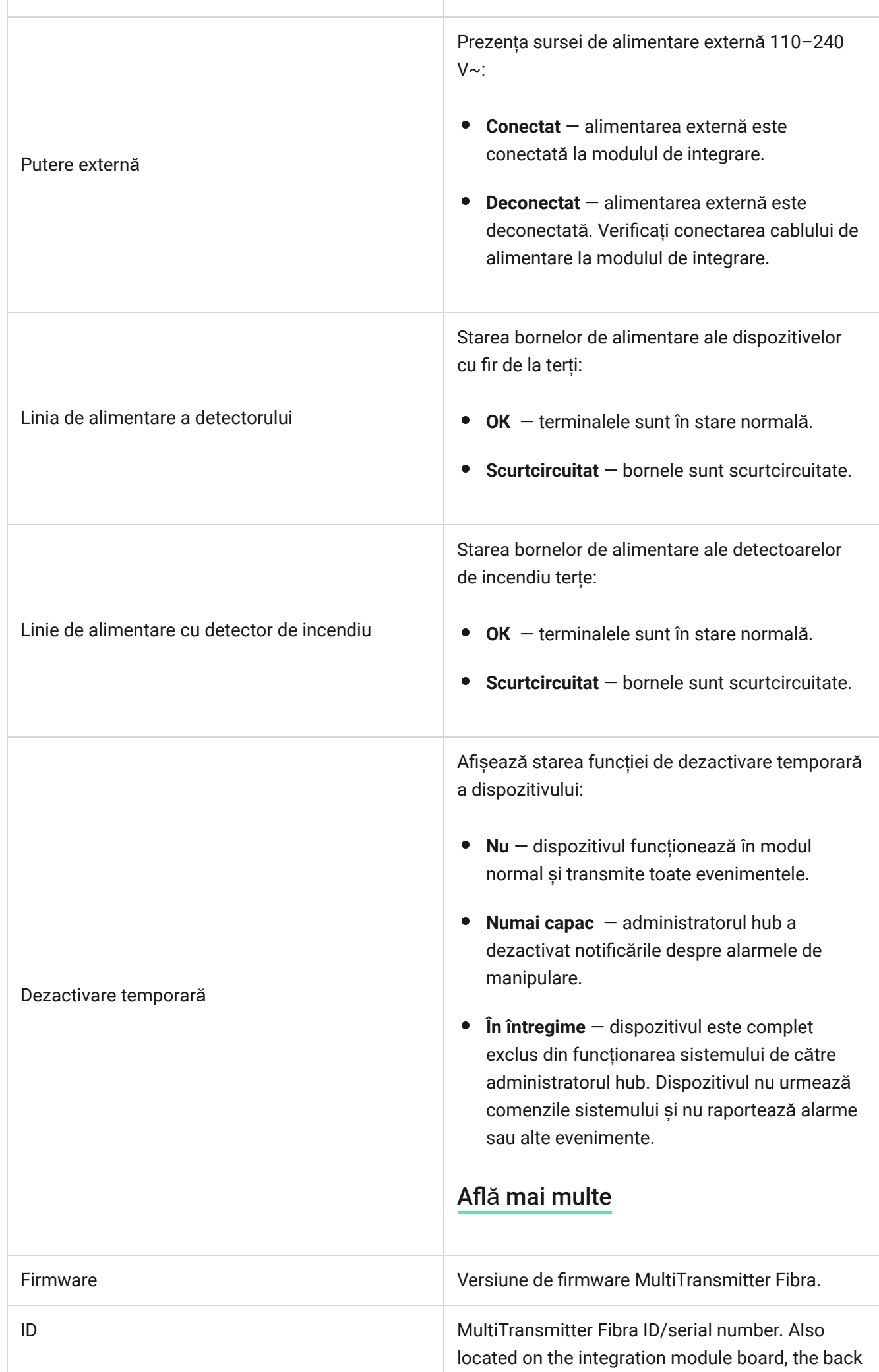

J.

ı

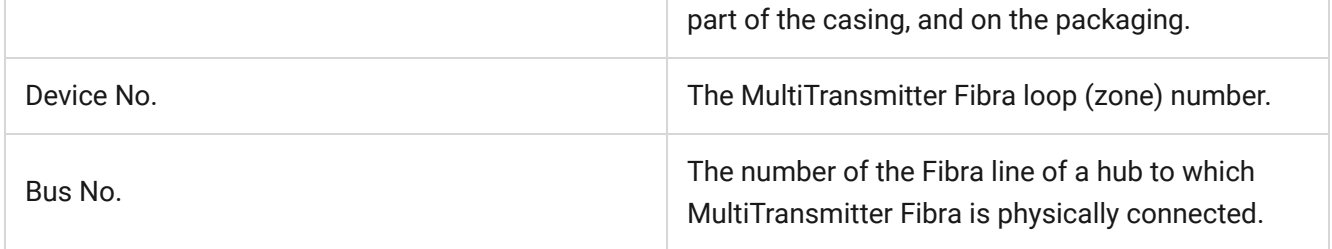

### States of connected devices

The states display information about the device and its operating parameters. States of connected to MultiTransmitter Fibra devices can be found in Ajax apps:

- **1.** Go to the **Devices d** tab.
- **2.** Find **MultiTransmitter Fibra** in the list.
- **3.** Click on **Devices** under the MultiTransmitter Fibra icon.
- **4.** Select the device from the list.

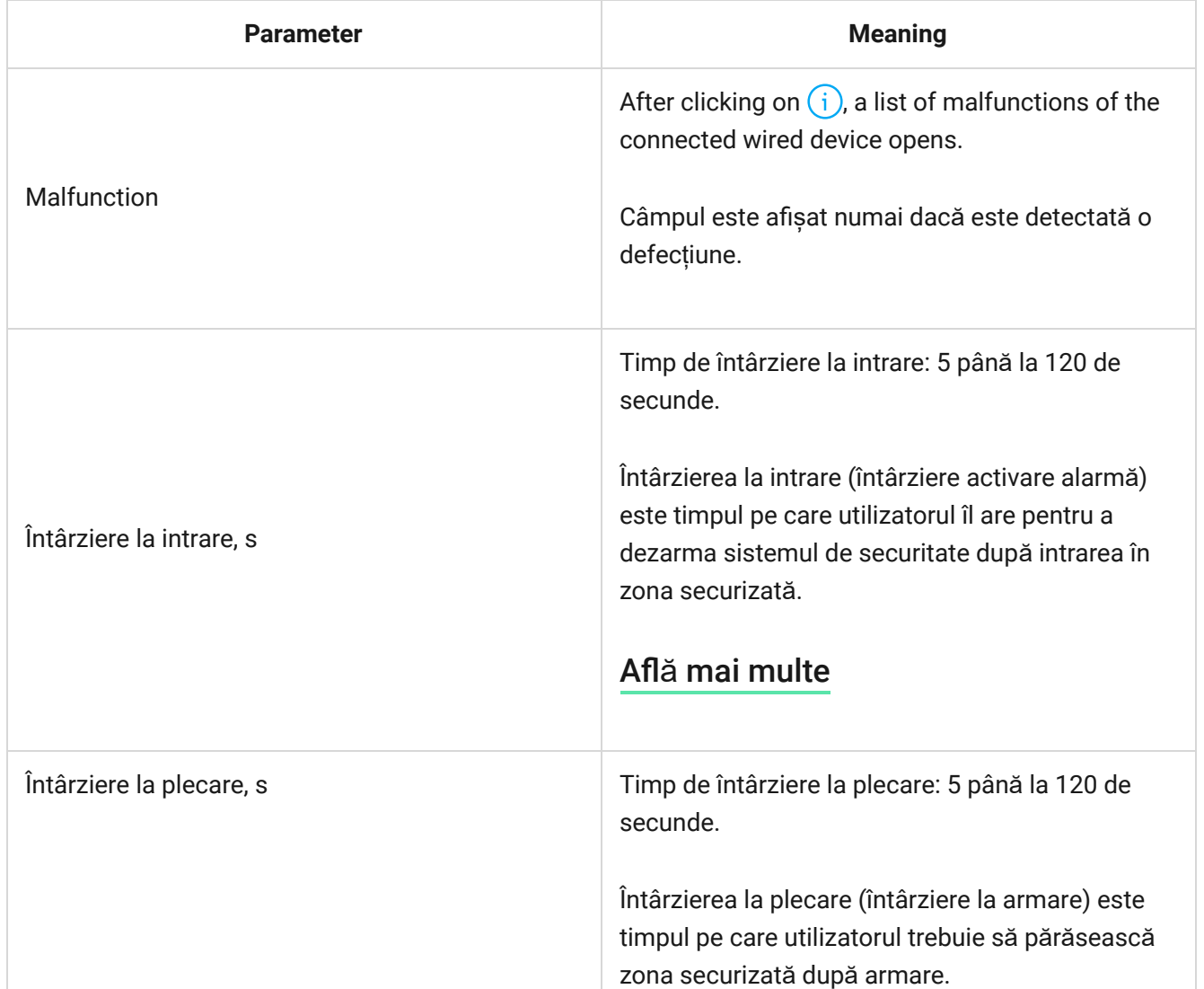

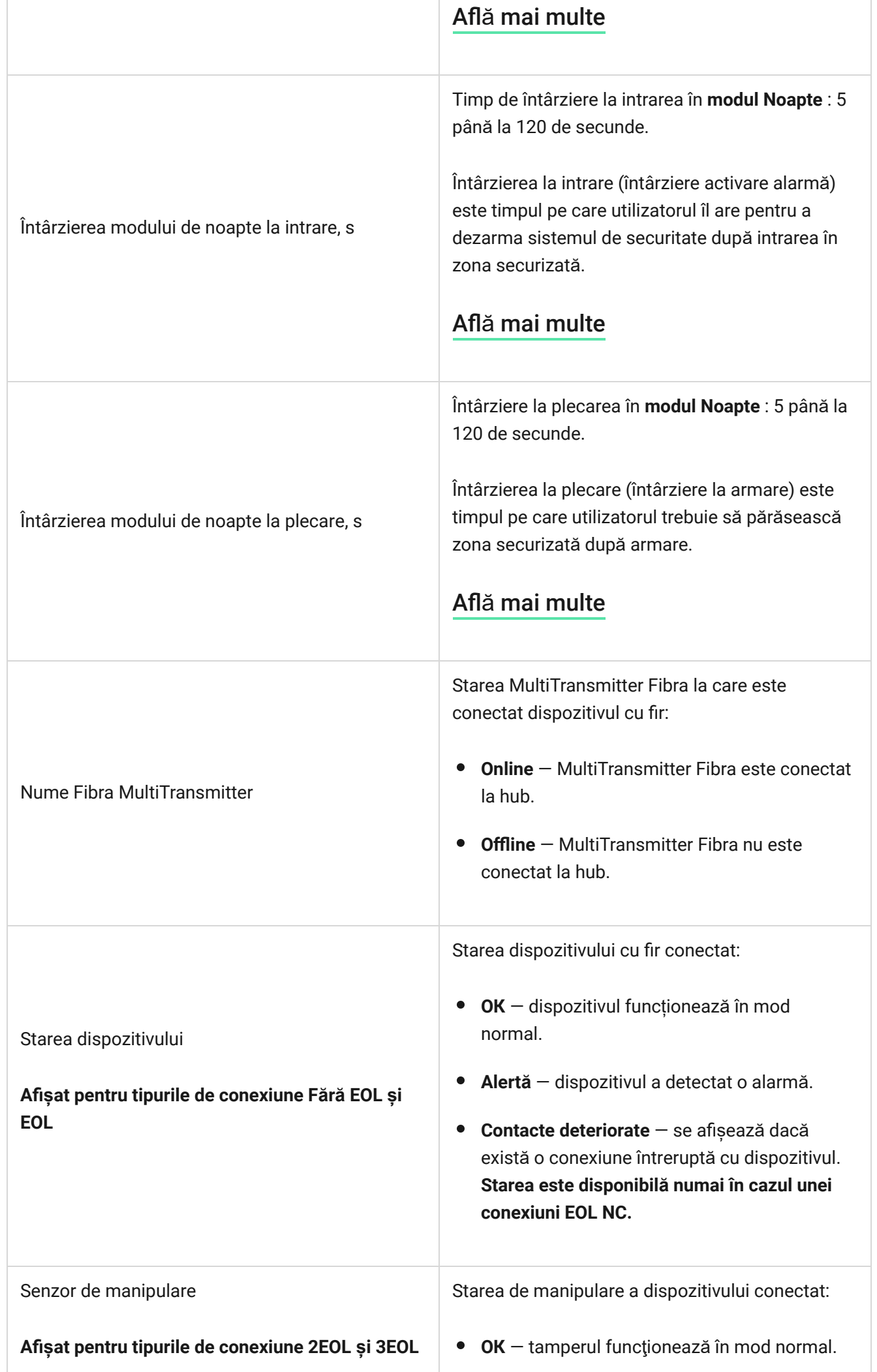

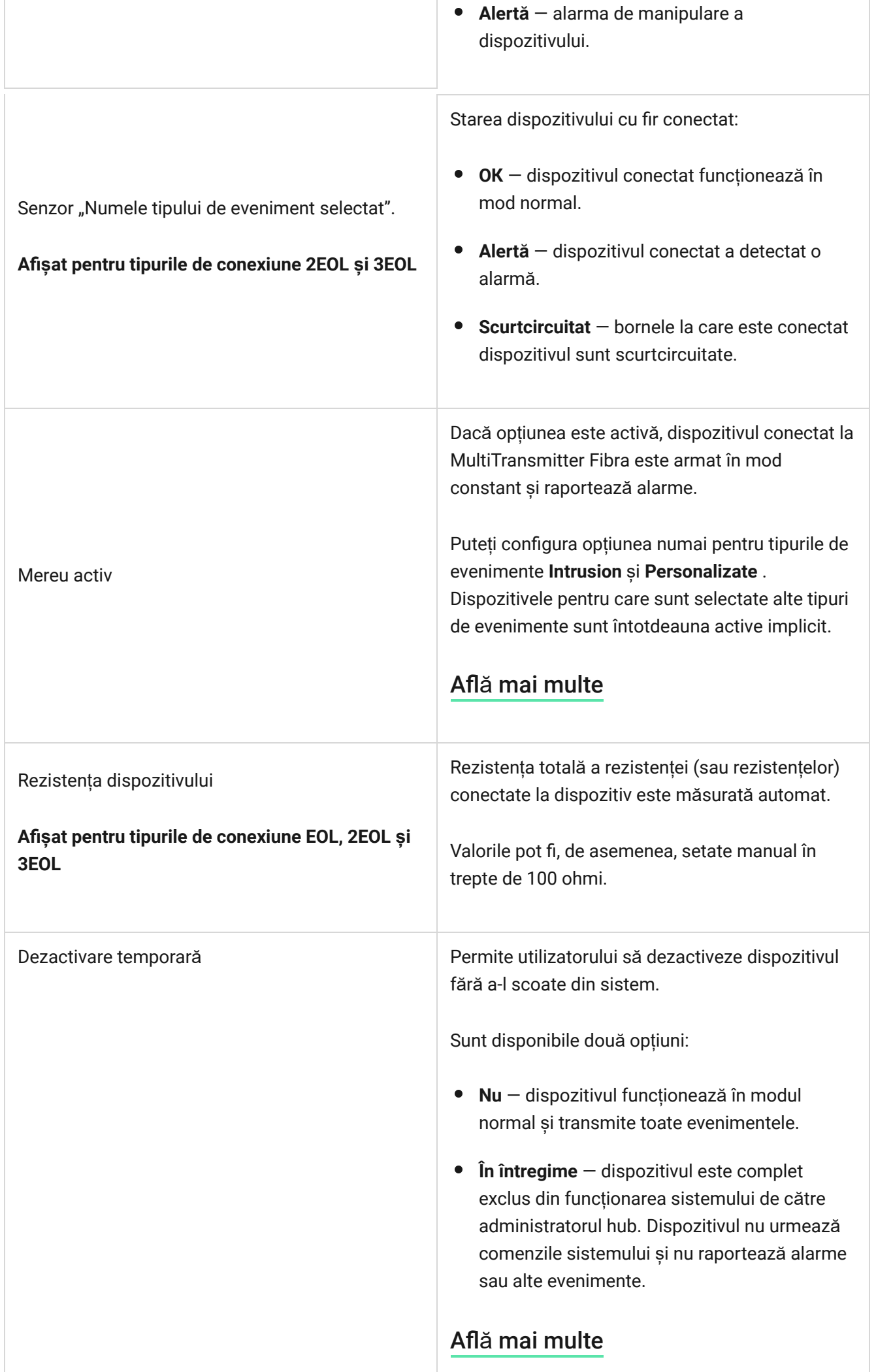

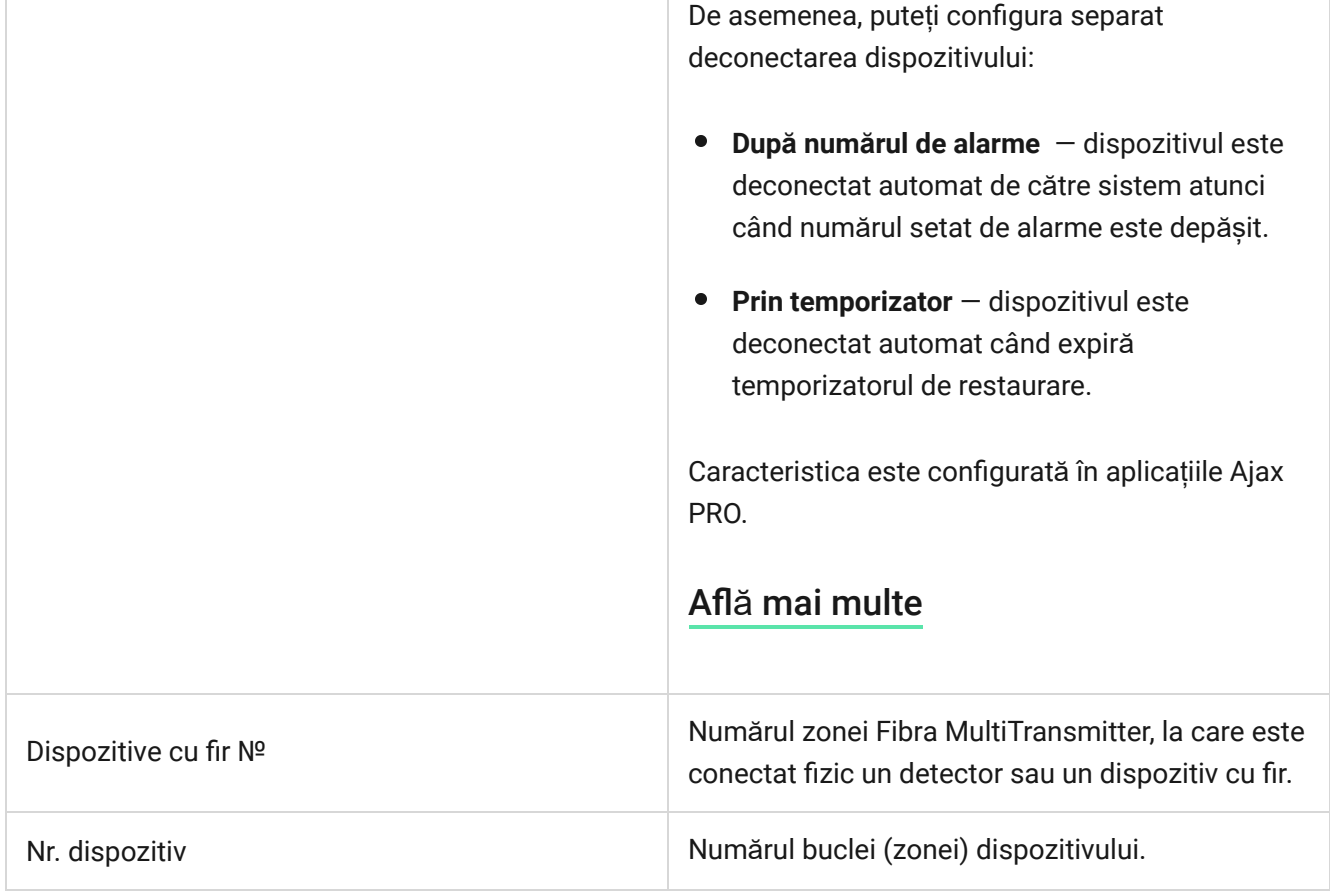

### Setări

### Setări MultiTransmitter Fibra

Pentru a modifica setările MultiTransmitter Fibra:

- **1.** Accesați **Dispozitive** fila.
- **2.** Selectați **MultiTransmitter Fibra** din listă.
- **3.** Accesați Setări făcând clic pe pictograma roată $\Im$ .
- **4.** Setați parametrii.
- **5.** Faceți clic pe **Înapoi** pentru a salva noile setări.

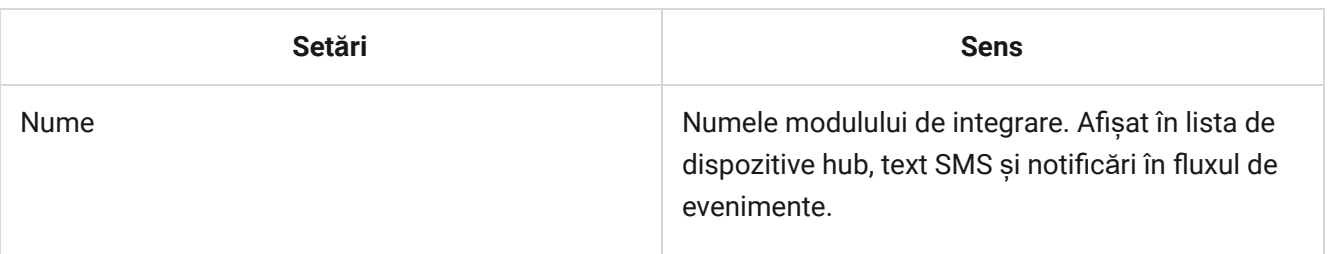

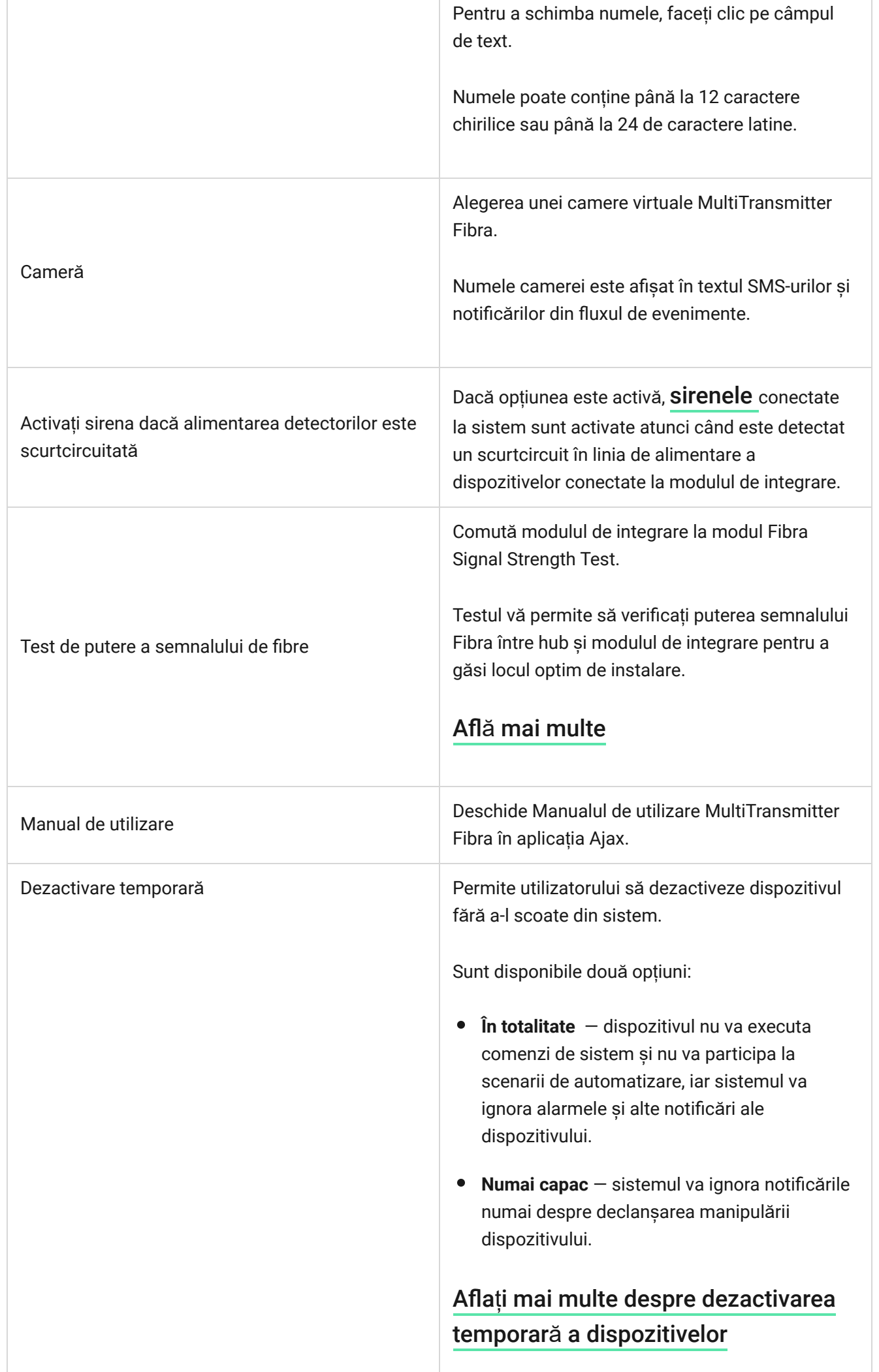

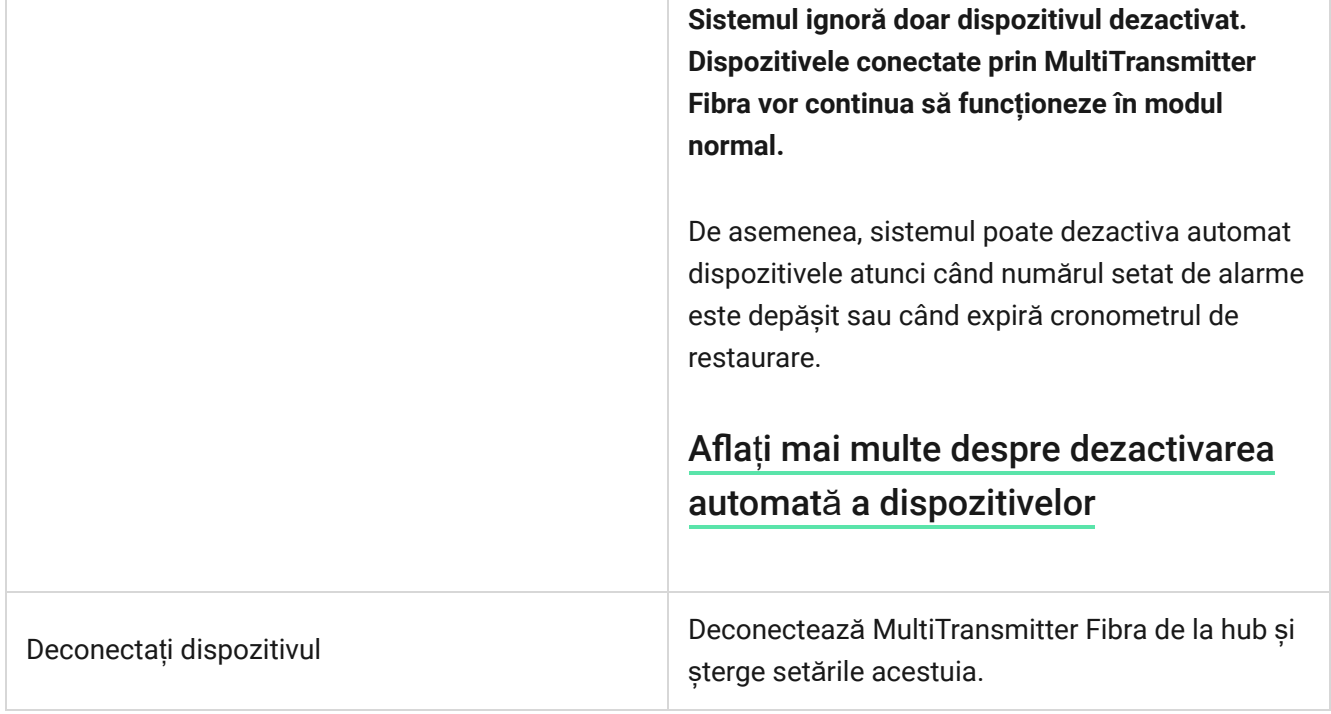

#### Setările dispozitivelor conectate

Pentru a modifica setările dispozitivului conectat, în aplicația Ajax:

- **1.** Accesați **Dispozitive** fila.
- **2.** Găsiți **MultiTransmitter Fibra** în listă.
- **3.** Faceți clic pe **Dispozitive** sub pictograma MultiTransmitter Fibra.
- **4.** Selectați dispozitivul din listă.
- **5.** Accesați **Setări** făcând clic pe pictograma roată .
- **6.** Setați parametrii.
- **7.** Faceți clic pe **Înapoi** pentru a salva noile setări.

#### **Fără [EOL](#page-0-0) [EOL](#page-0-0) [2EOL](#page-0-0) [3EOL](#page-0-0)**

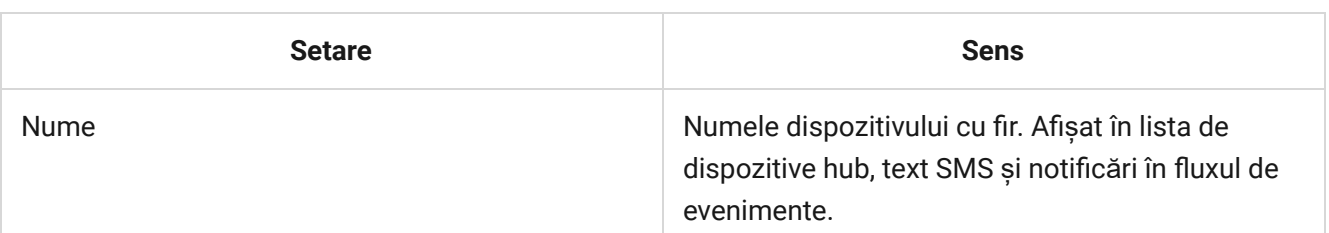

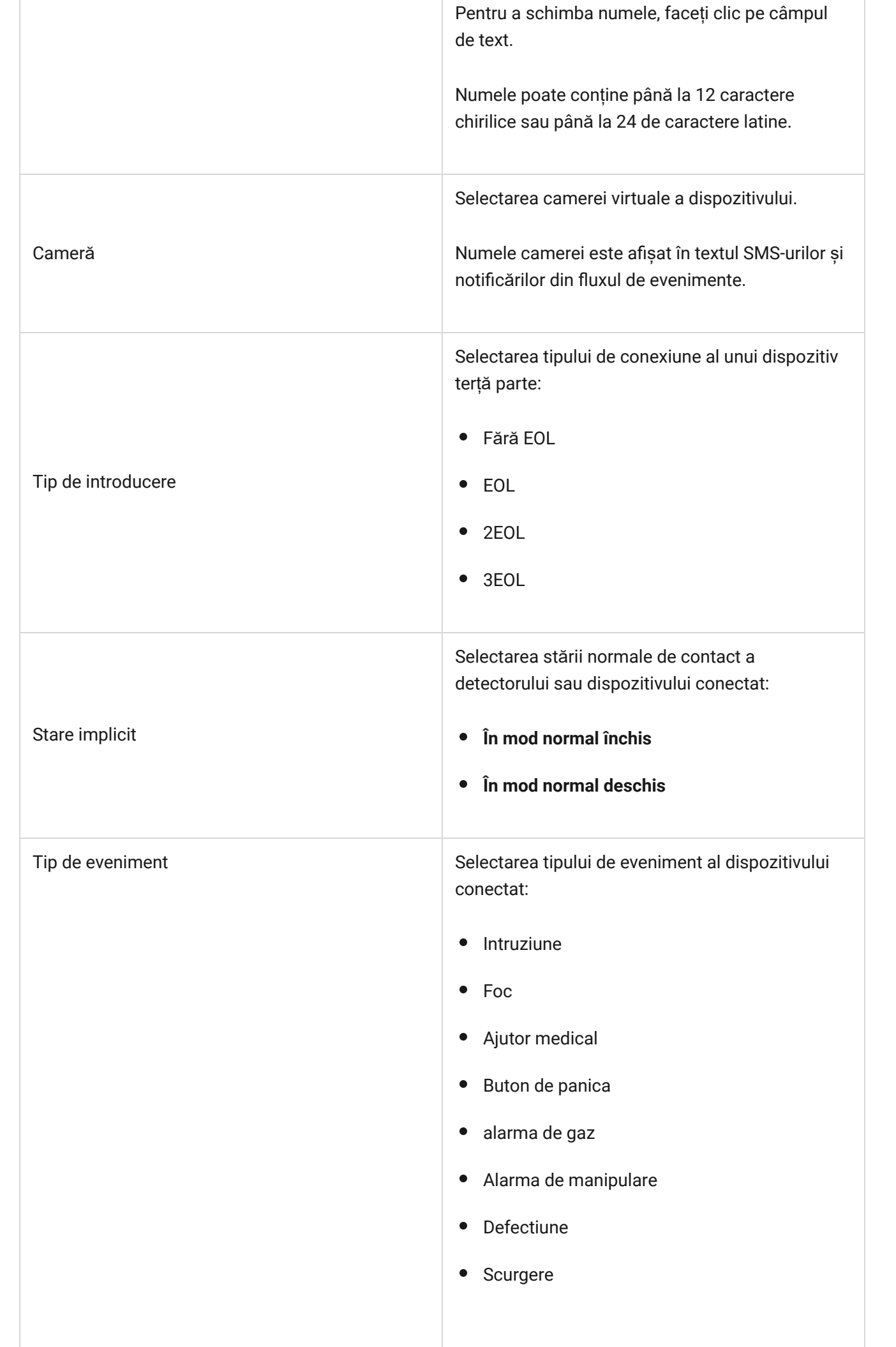

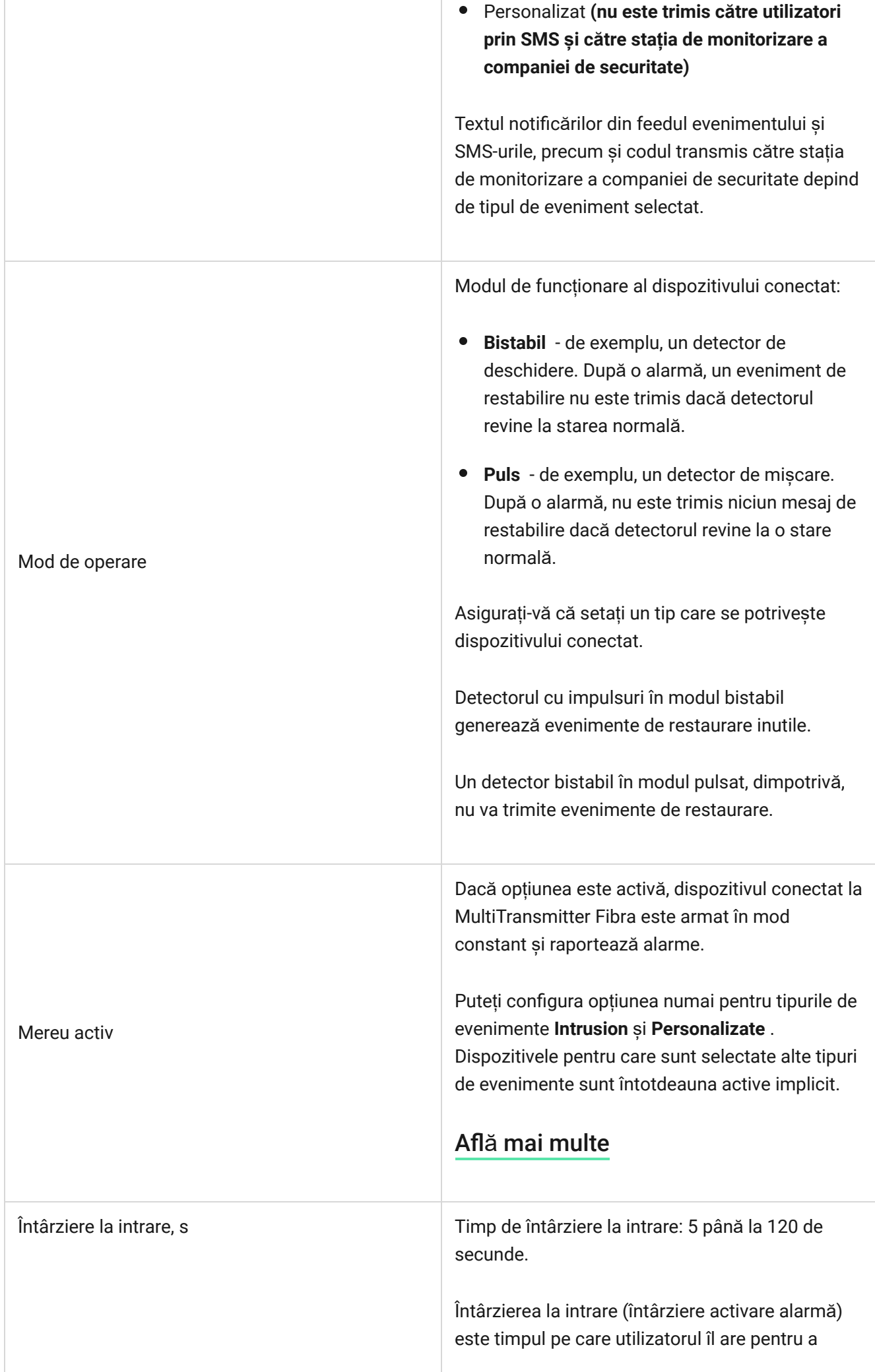

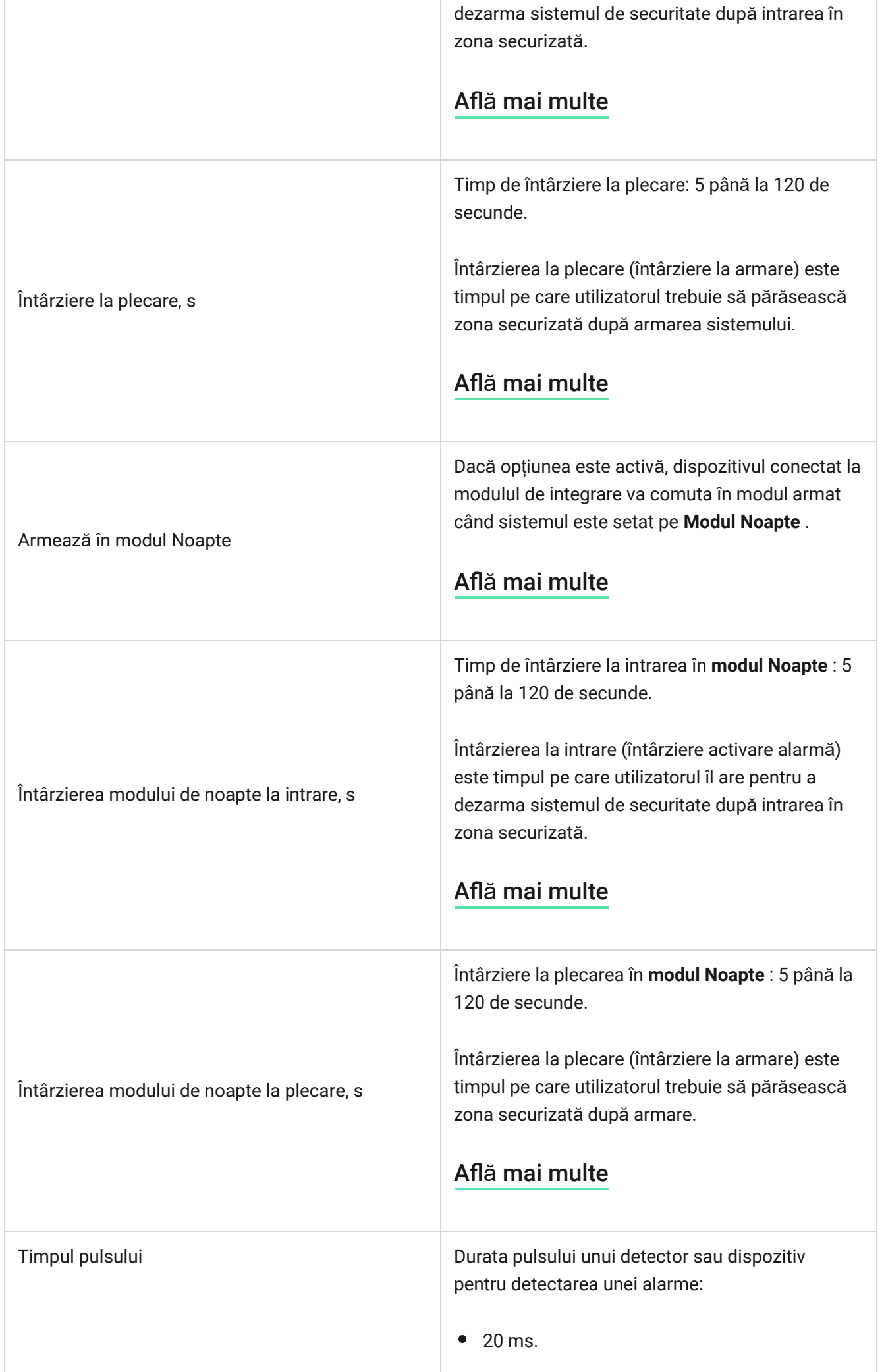

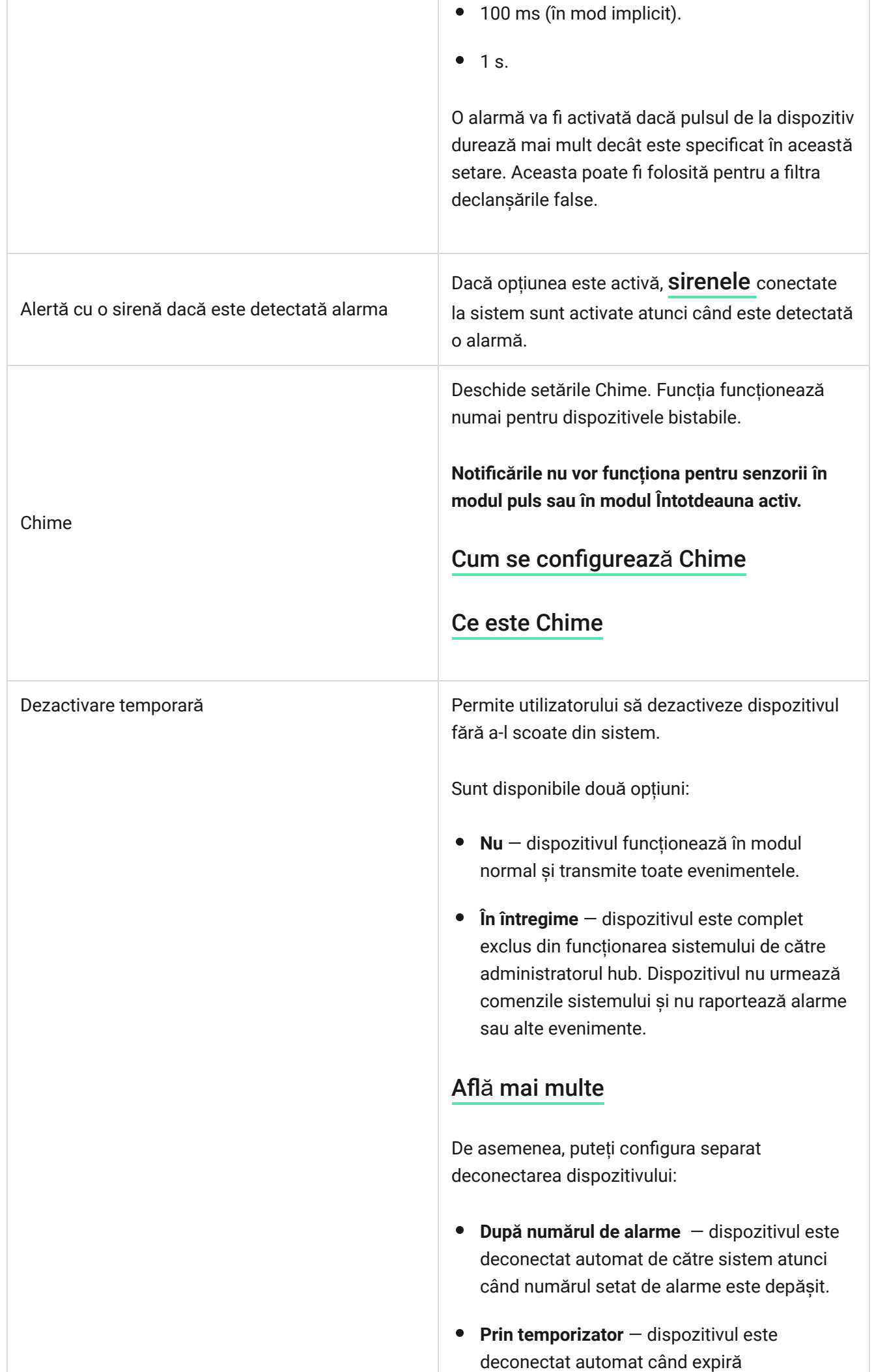

temporizatorul de restaurare.

Caracteristica este configurată în aplicațiile Ajax PRO.

#### Află [mai multe](https://support.ajax.systems/en/devices-auto-deactivation/)

### Cum se configurează Chime

Când **soneria** este activată, sirenele emit un sunet special pentru a indica faptul că detectoarele de deschidere sunt declanșate atunci când sistemul este dezarmat. Funcția este folosită, de exemplu, în magazine, pentru a anunța angajații că cineva a intrat în clădire.

Chime este setat în două etape: setarea detectoarelor de deschidere și setarea sirenelor.

#### Află [mai multe](https://support.ajax.systems/en/what-is-opening-alerts/)

#### **Cum se configurează detectorul de deschidere cu fir**

Înainte de a configura caracteristica Chime, asigurați-vă că un detector de deschidere cu fir este conectat la MultiTransmitter Fibra și că următoarele opțiuni au fost configurate în setările detectorului din aplicația Ajax:

- Tipul de eveniment este intruziunea.
- $\bullet$  Mod de operare: bistabil.
- Întotdeauna activ dezactivat.
- **1. Accesați Dispozitive** fila.
- **2.** Găsiți **MultiTransmitter Fibra** în listă.
- **3.** Faceți clic pe meniul **Dispozitive** de sub pictograma modulului de integrare **.**
- **4.** Selectați dispozitivul din listă.
- **5.** Accesați Setările dispozitivului făcând clic pe pictograma roată $\ddot{\otimes}$ .
- **6.** Accesați meniul **Chime** .
- **7.** Activați opțiunea **Dacă dispozitivul este declanșat** .
- **8.** Selectați sunetul clopoțelului: 1 până la 4 bipuri scurte. După aceea, aplicația Ajax va reda sunetul selectat.
- **9.** Faceți clic pe **Înapoi** pentru a salva setările.
- **10.** Configurați sirena.

Cum să configurați o sirenă [pentru func](https://support.ajax.systems/en/what-is-opening-alerts/#block3)ția Chime

# <span id="page-41-0"></span>Cum să resetați alarma detectoarelor de incendiu

În cazul alarmelor detectoarelor de incendiu conectate la MultiTransmitter Fibra, fereastra care indică necesitatea resetarii alarmelor este afișată în aplicația Ajax. Acest lucru permite detectorilor să revină la starea lor normală și să răspundă în continuare la un incendiu.

> Dacă detectoarele nu sunt resetate după alarma de incendiu, ei nu vor răspunde la următorul incendiu, deoarece vor rămâne în modul alarmă.

#### **Există două moduri de a reseta detectoarele de incendiu:**

- **1.** Făcând clic pe butonul din notificarea din aplicație.
- **2.** Prin meniul MultiTransmitter Fibra: faceți clic pe butonul roșu de lângă modulul de integrare.

# Indicație Fibra MultiTransmitter

Multi Transmitter Fibra raportează unele stări cu un indicator LED pe placa dispozitivului.

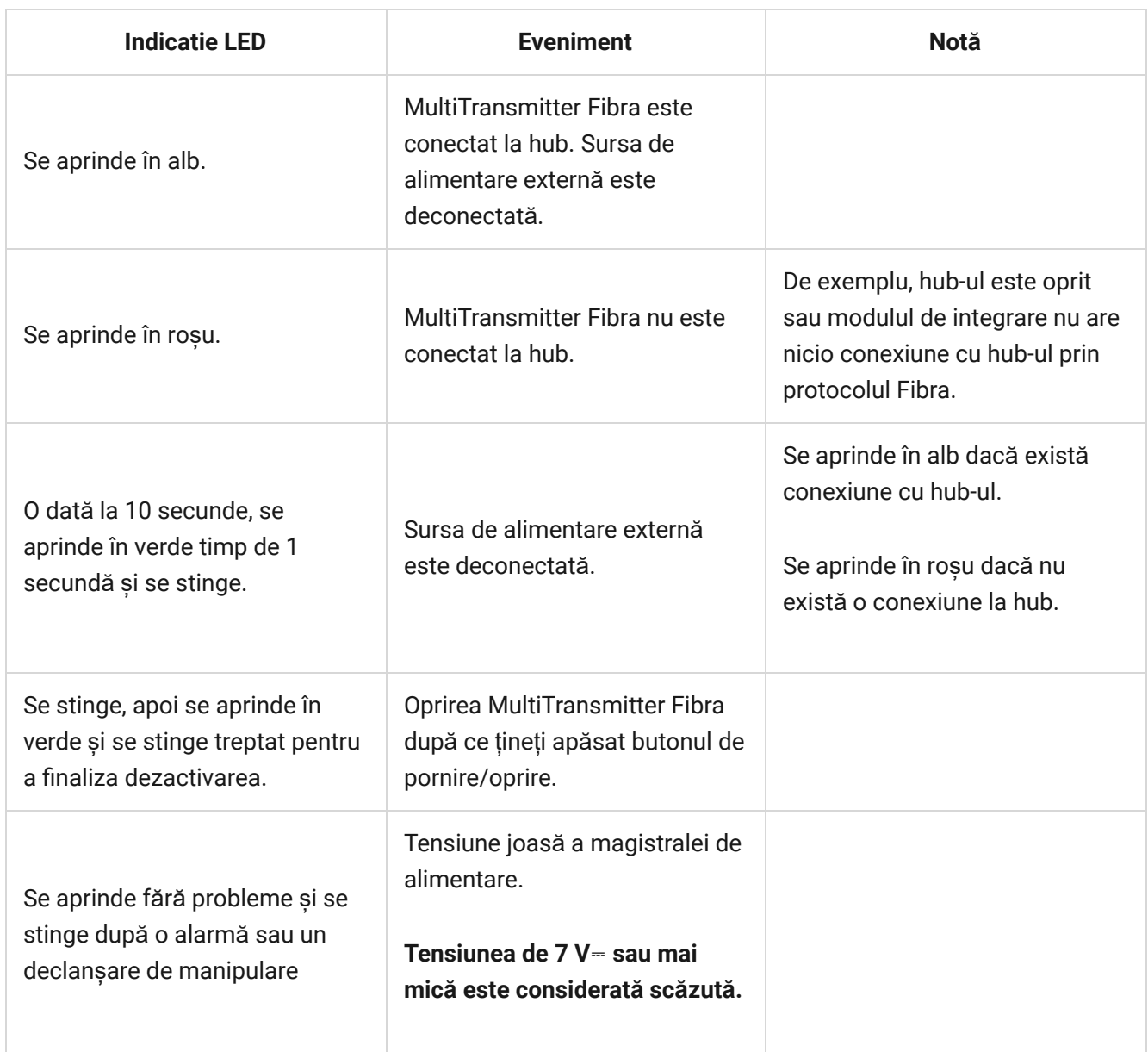

### Defecțiuni

Dacă este detectată o defecțiune în modulul de integrare sau un dispozitiv cu fir conectat la acesta, un contor de defecțiuni va fi afișat în aplicațiile Ajax în colțul din stânga sus al pictogramei dispozitivului.

Toate [d](#page-27-0)efecțiunile pot fi văzute în statele dispozitivelor. Câmpurile cu defecțiuni vor fi evidențiate cu roșu.

Modulul de integrare și dispozitivele cu fir conectate la acesta pot raporta defecțiuni la stația de monitorizare a companiei de securitate, precum și la utilizatori sub formă de notificări push și SMS.

# MultiTransmitter Fibra defecțiuni

- Carcasa modulului de integrare este deschisă sau smulsă de la suprafață (declanșarea intervențiilor).
- Nicio conexiune între modulul de integrare și hub prin protocolul Fibra.
- Bateria descărcată.
- Bateria se incarca peste 40 de ore.
- Conexiunea bateriei de rezervă a eșuat (bateria nu este conectată fizic sau există probleme hardware: de exemplu, cablul de conectare este defect).
- Tensiune joasă a magistralei de alimentare MultiTransmitter Fibra.
- Linia de alimentare a detectoarelor este scurtcircuitată.

### Defecțiuni ale dispozitivelor conectate

- Carcasa dispozitivului este deschisă (declanșare manipulare).
- Nicio conexiune între modulul de integrare și dispozitiv (contacte deteriorate).
- Conectarea incorectă a rezistențelor (eroare de rezistență a rezistenței).
- Sistemul a detectat un scurtcircuit în contactele dispozitivului.

### întreținere

Verificați în mod regulat funcționalitatea modulului de integrare și a dispozitivelor cu fir conectate la acesta. Frecvența optimă de verificare este o dată la trei luni. Vă recomandăm să verificați etanșeitatea de fixare a firelor în bornele modulului de integrare.

Curățați carcasa de praf, pânze de păianjen și alți contaminanți pe măsură ce ies. Utilizați o cârpă moale, uscată, potrivită pentru îngrijirea echipamentului. Nu

utilizați substanțe care conțin alcool, acetonă, benzină și alți solvenți activi pentru a curăța dispozitivul.

### Specificatii tehnice

Toate specificaț[iile tehnice ale MultiTransmitter Fibra](https://ajax.systems/products/multitransmitter-fibra/specs/)

[Respectarea standardelor](https://ajax.systems/standards/)

#### Set complet

- **1.** Fibră multitransmițător.
- **2.** Carcasa.
- **3.** Cablu de alimentare.
- **4.** Cablu de conectare a bateriei de 12 V⎓.
- **5.** Kit de instalare
- **6.** Ghid de inițiere rapidă.